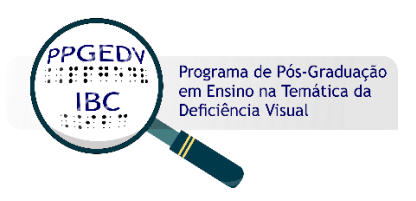

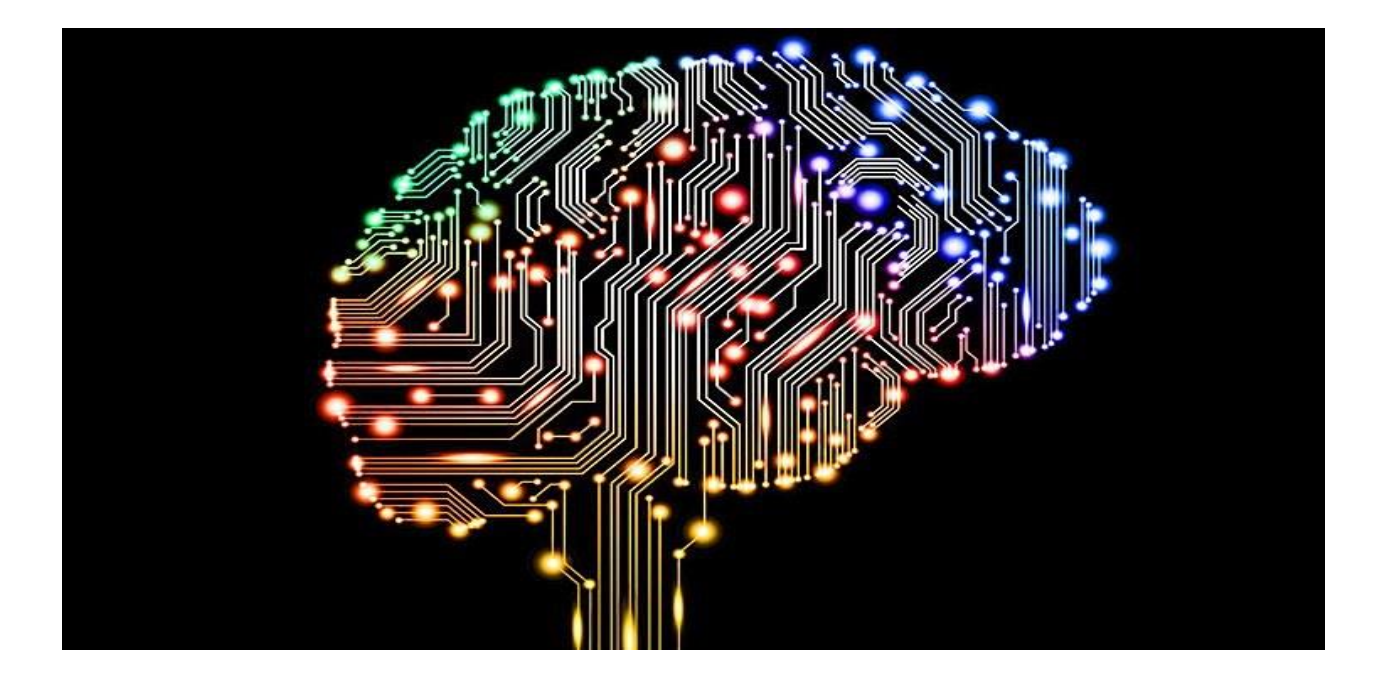

# [Guia digital de Tecnologia Assistiva na área da](https://sway.office.com/4Gk5QPlEzn2NKM3T?ref=Link)  [deficiência visual: uma ferramenta para a](https://sway.office.com/4Gk5QPlEzn2NKM3T?ref=Link) prática [docente nas Salas de Recursos](https://sway.office.com/4Gk5QPlEzn2NKM3T?ref=Link)

Alessandra Aparecida Vissossi

Instituto Benjamin Constant Rio de Janeiro 2023

#### V834 VISSOSSI, Alessandra Aparecida

Guia digital de tecnologia assistiva na área da deficiência visual: uma ferramenta para a prática docente nas salas de recursos [recurso eletrônico] / Alessandra Aparecida Vissossi; Hylea de Camargo Vale F. Lima. - Rio de Janeiro : Instituto Benjamin Constant / PPGEDV, 2023.

PDF; 3 MB ISBN: 9786500783551

1. Educação especial. 2. Tecnologia assistiva. 3. Deficiência visual. 4. Formação docente. 5. Sala de recursos. I. Instituto Benjamin Constant. II. PPGEDV. III. Título.

 $CDD-371.9$ 

Ficha Elaborada por Edilmar Alcantara dos S. Junior. CRB/7: 6872

## <span id="page-2-0"></span>**Introdução**

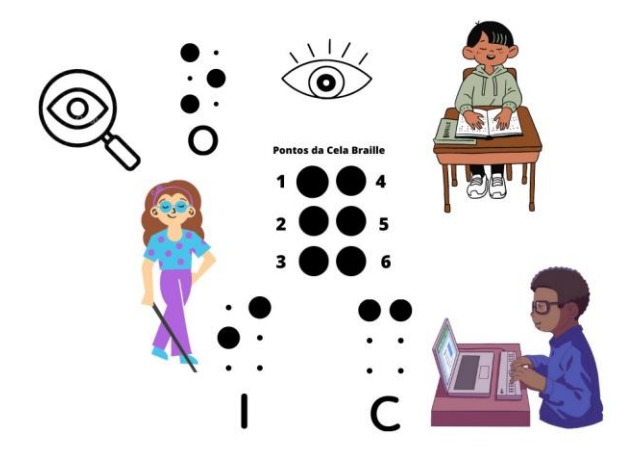

 A palavra "guia", derivada do verbo guiar, vem do latim "guidare", com o sentido de servir de guia, de orientação. Também é utilizada para identificar algo que dá uma direção moral, intelectual, espiritual, que mostra o caminho e as coisas importantes que vão encontrando (DICIO, 2023). Para ilustrar o que estou dizendo, vou contar uma história: anos atrás, quando assumi pela primeira vez uma Sala de Recursos Multifuncionais na área da deficiência visual, foi um choque. Primeiro porque na minha sala não havia nada, nenhum recurso (a não ser eu mesma, o recurso humano). Então, o primeiro passo foi buscar os recursos para trabalhar com dois alunos cegos e três com baixa visão. Após longo tempo de luta e implorar por espaço e recursos, consegui alguma melhoria nas condições (materiais e espaço) e, ainda que com eles em mãos, não sabia por onde começar. Meu sonho, naquela época, era que houvesse algo (não sabia que nome dar), mas que houvesse algum instrumento que trouxesse informações, conhecimento, algo que me auxiliasse, acalmasse meu coração e me permitisse atender adequadamente os alunos que precisavam de mim.

 Dessa necessidade inquietante, surgiu este material que agora vocês têm na ponta do dedo ou no clique do mouse. Sei que ele ainda está longe de ser o ideal, pois cada vez que o leio, uma ideia nova surge. A cada novo texto que estudo, penso "vou incluir isso no guia, é muito bom!" e assim ele cresce, se fortalece. Quem sabe, um dia, este guia acalente o coração de um professor que está iniciando na área da deficiência visual e que procura uma luz para seguir na sua longa caminhada.

 Por isso, o nome "guia", um lugar com os conhecimentos mais importantes — a meu ver, essenciais — pertinentes às Salas de Recursos Multifuncionais (SRM). As SRMs foram criadas como forma de apoiar a organização e a oferta do Atendimento Educacional Especializado – AEE, prestado de forma complementar ou suplementar aos estudantes com deficiência, principalmente para acompanhamento do Ensino Regular. Assim, no intuito de alcançar esse objetivo, o Programa de Implementação das Salas de Recursos Multifuncionais disponibilizou às escolas públicas de ensino regular um conjunto de equipamentos de informática, mobiliários, materiais pedagógicos e de acessibilidade para a organização do espaço de atendimento educacional especializado, cabendo ao sistema de ensino a seguinte contrapartida: disponibilização de espaço físico para implantação dos equipamentos, mobiliários, materiais didáticos e pedagógicos de acessibilidade, bem como, do professor para atuar no AEE. Essa implementação ocorreu durante os anos de 2005 a 2010. Depois desse período, ainda ocorreram aberturas de SRMs, mas sem envio de material pelo MEC. Podemos verificar que grande parte do material disponibilizado *enviados quando da abertura das SRMs de 2005 a 2010 —* acabou se deteriorando, seja pela não utilização, seja pela subutilização. Nesse sentido, a Escola Pública frequentemente se encontra aquém da tecnologia, não apenas em relação ao material recebido, mas, principalmente, pela falta de investimento em profissionais para atuarem com propriedade nesses espaços. Esse fato favorece, em muitas situações, o uso inadequado ou pouco proveitoso dos materiais, isto é, a falta de informação, o não saber como utilizar o recurso ou mesmo a utilização de forma limitada (SARTORETTO; BERSCH, 2023).

 O trabalho com o aluno com deficiência visual se dá quase que totalmente por meio de diferentes tipos de recursos. Os recursos pilares do atendimento nas SRMs são: o Sistema Braille, o Soroban, as adaptações, a Orientação e Mobilidade e as Atividades de Vida Autônoma (AVA), respeitando sempre a necessidade do aluno. Para que possamos extrair o máximo possível desses recursos é necessária a utilização de materiais, programas e aplicativos que trazem independência e autonomia à vida da pessoa com deficiência visual.

 Como forma de organização, as pessoas com deficiência visual são divididas em dois grupos: cegos e baixa visão. Para os alunos cegos, utilizam-se recursos como a Máquina Perkins para a escrita do braille, o Soroban para cálculos matemáticos, computador em que tenha instalado o NVDA — *um leitor de tela —* e o DOSVOX — *uma série de ferramentas que permitem a interação do cego com as funcionalidades do computador —* disponibilizado gratuitamente, entre outros programas que permitem a comunicação e a acessibilidade imediata com os textos em tinta.

 No caso dos alunos com baixa visão, as dificuldades são um pouco maiores, inclusive o tempo de planejamento e no diagnóstico funcional sobre qual o melhor tipo de recurso, de acordo com a necessidade específica de cada aluno. O aluno com baixa visão apresenta uma maior complexidade, pois ele não deixou de enxergar totalmente, assim, no entanto não enxerga tal qual os demais, ficando aquém, tanto na leitura quanto na escrita. Outro fator que interfere no planejamento e seleção de recursos são as causas da baixa visão, que pode ser congênita (desde o nascimento do indivíduo) ou adquirida (por inúmeros fatores, por exemplo, doenças, acidentes, e, pasmem, até surtos psicóticos, etc), com consequências distintas, assim como a maneira como a visão se apresenta em cada um (AMIRALIAN, 2004).

 Para os alunos com baixa visão, são utilizados recursos, como lupa eletrônica, ampliador, cadernos com pauta ampliada e computadores com recursos para leitura e escrita com tipos e tamanhos de letras variando de acordo com o grau de visão mantido.

 Portanto, visando proporcionar autonomia e conhecimento na prática pedagógica cotidiana do professor (na busca de atender às necessidades práticas do professor) no atendimento ao aluno com deficiência visual, surgiu este [Guia Digital.](https://sway.office.com/4Gk5QPlEzn2NKM3T?ref=Link) Vamos a ele!

# <span id="page-4-0"></span>**Tecnologia Assistiva**

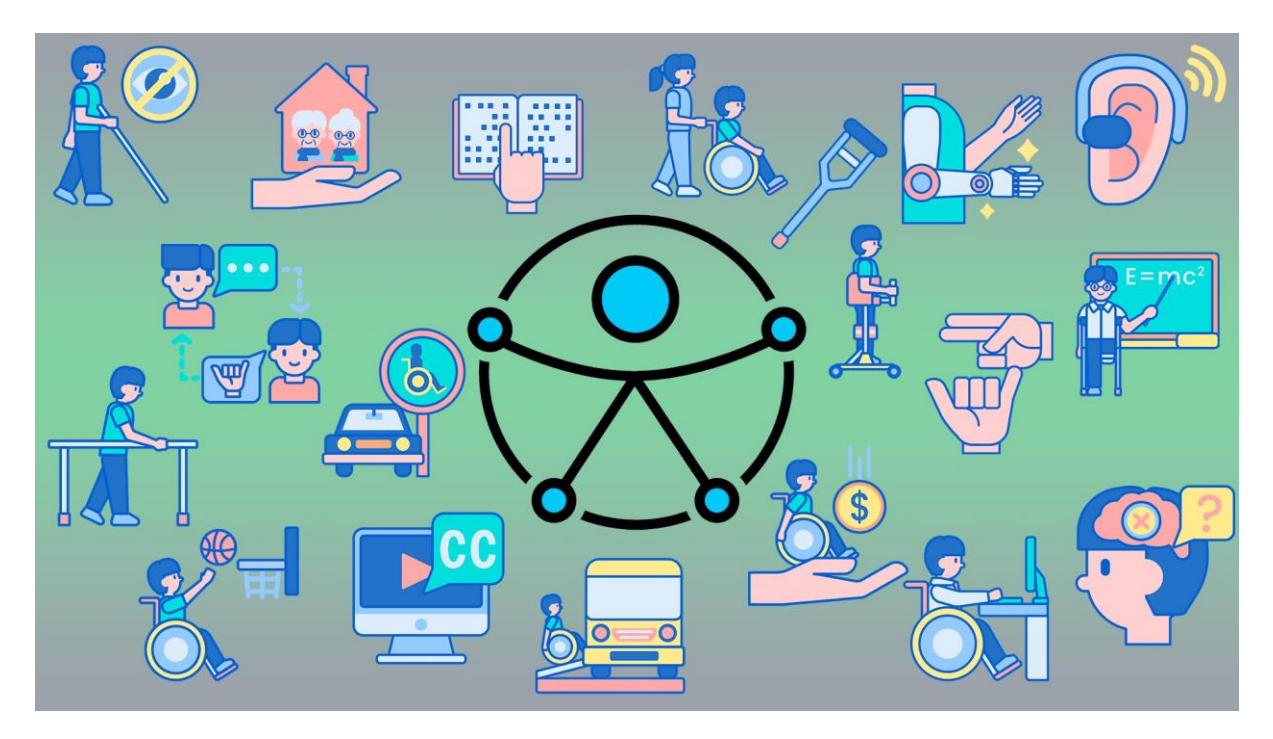

 Os conhecimentos produzidos pela ciência, assim como seus avanços, nos trazem ferramentas para facilitar ou tornar possível aquilo que antes não o era. Entre esses conhecimentos, destaca-se a área da Tecnologia, que, de acordo com Silva (2003, p. 53) "[...] é um sistema através do qual a sociedade satisfaz as necessidades e desejos de seus membros. Esse sistema contém equipamentos, programas, pessoas, processos, organização, e finalidade de propósito".

 Na busca por tornar possível satisfazer as necessidades, dar acesso e permanência às pessoas com algum tipo de deficiência, nos diversos ambientes em que têm direito de estar, surge o termo Tecnologia Assistiva. (SASSAKI, 1996, não paginado).

 Nesse sentido, podemos compreender a Tecnologia Assistiva como todo recurso que possibilite e permita que pessoas com algum tipo de deficiência tenham oportunidades iguais, ou menos desiguais, de acesso aos conteúdos e conhecimentos disponíveis. A Tecnologia Assistiva (TA) está disponível para suprir a habilidade que se apresenta momentânea ou definitivamente deficitário.

 A compreensão do conceito de Tecnologia Assistiva, suas possibilidades e os materiais suscetíveis de uso na escola, assim como sua aplicabilidade nas salas de recursos, proporciona ao professor e ao aluno a ampliação da utilização dessas ferramentas para o ensino e a aprendizagem, suprindo algumas das necessidades para acompanhar o Ensino Regular, desde que devida e assertivamente empregadas.

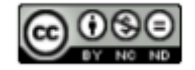

#### **Exemplos de Recursos de Tecnologia Assistiva na Área da Deficiência Visual**

- Recursos disponíveis: *notebook*, máquina Perkins, reglete, soroban, escala cuisinaire, material dourado, computador (Dosvox, NVDA), *scanner,* lupa eletrônica, conjunto de lupas manuais (aumento 3x, 4x e 6x), bolas de futebol com guizo, mouse estático de esfera, globo terrestre adaptado, conjunto de desenho geométrico adaptado, plano inclinado – suporte para leitura, reglete de mesa, calculadora sonora, guia de assinatura, dominó tátil.

- Recursos construídos: tela de desenho, bolas de guizo**,** bingo, jogos pedagógicos de pareamento, jogo da memória, quebra-cabeça, alfabeto braille, celas ampliadas do braille.

# Sumário

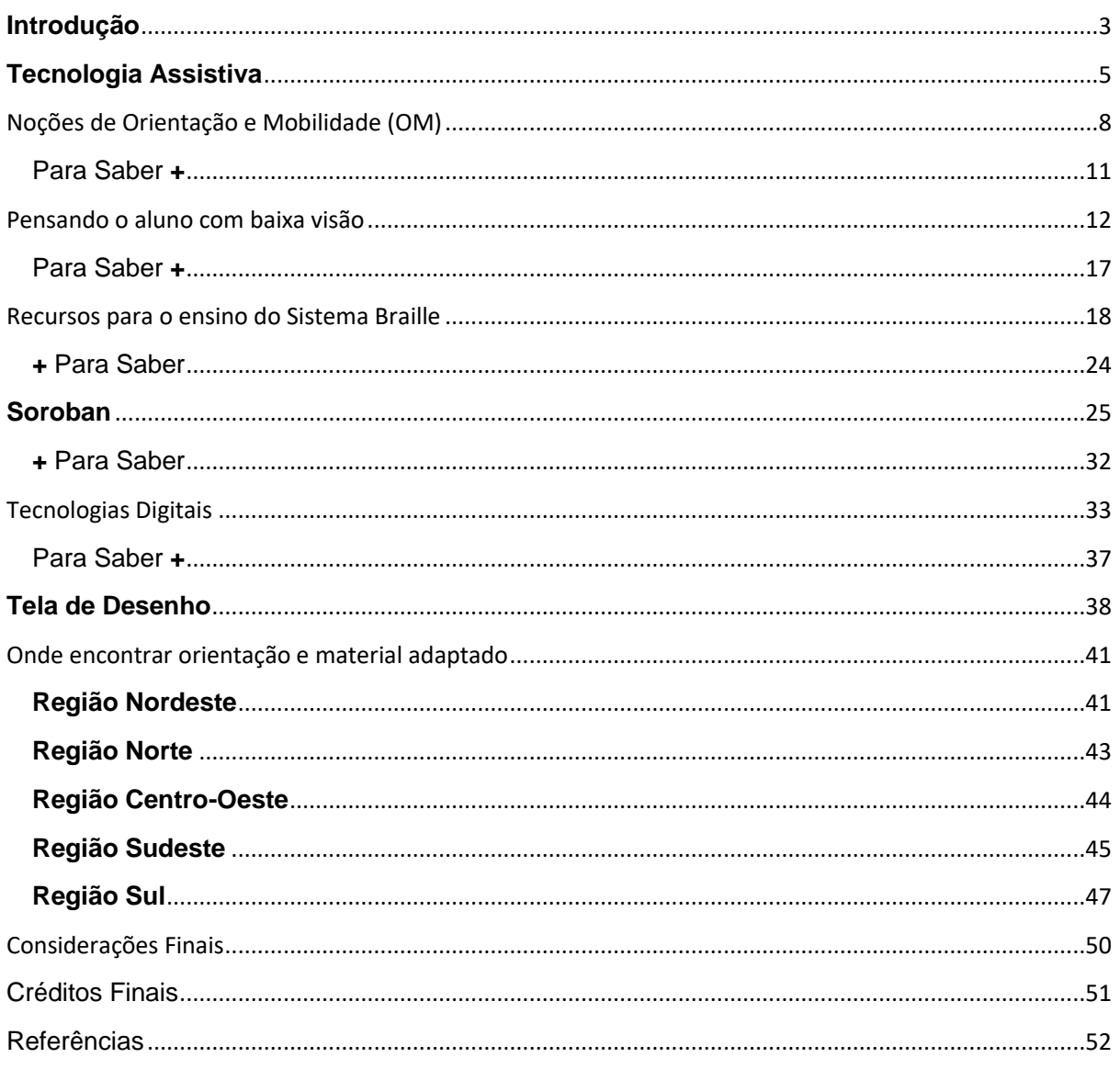

# <span id="page-7-0"></span>Noções de Orientação e Mobilidade (OM)

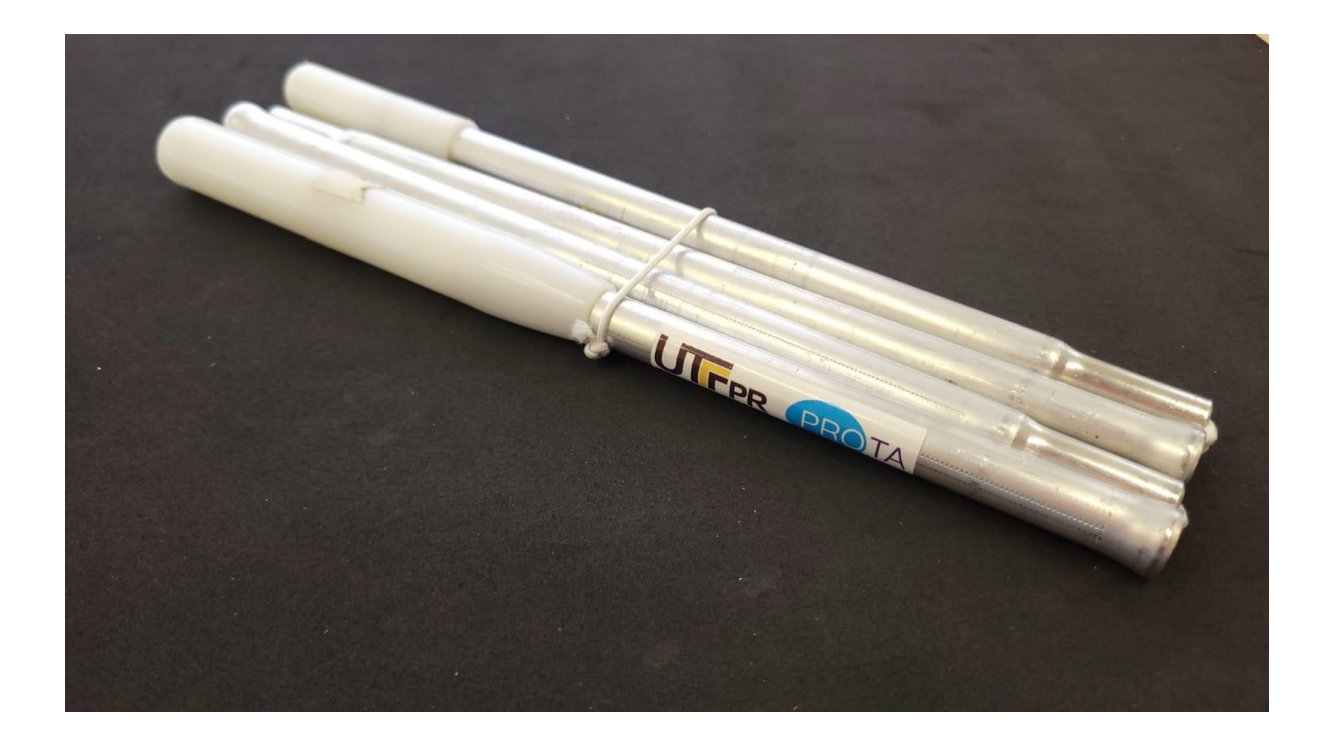

#### **Definição**

A palavra orientação, dentro do contexto do tema Orientação e Mobilidade, é um processo cognitivo que permite o estabelecimento e atualização da posição que a pessoa ocupa no espaço em que está inserida por meio de informações sensoriais. Já a palavra mobilidade, é a capacidade que o sujeito tem de deslocar-se de um lugar para outro de forma segura, independente e eficaz (COÍN; ENRIQUÉS, 2003). Orientação e mobilidade são termos interligados e para sua total compreensão, devem ser pensados juntos. Para seu desenvolvimento, deve existir um estímulo para o deslocamento, a mobilidade propositiva, a exploração do ambiente e o conhecimento do ambiente pela pessoa.

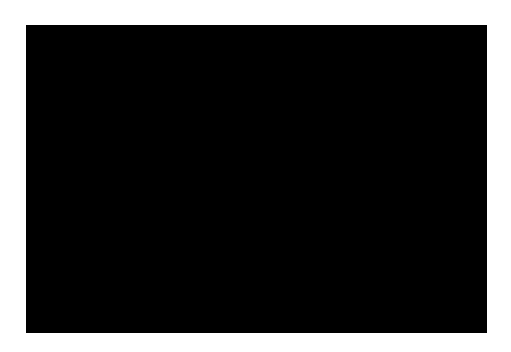

*Noções de Orientação e Mobilidade - Vídeo 1 de 1: Recursos para o trabalho com orientação e mobilidade*

#### **Procedimentos de abordagem:**

- Para o início do trabalho com todo e qualquer recurso, é necessário permitir que o aluno manipule o objeto à vontade. Nesse momento, sugerimos que o professor instigue no aluno a curiosidade e o desejo de conhecer o objeto. Esse "despertar" pode ser realizado por meio da conversa, pedindo para que o aluno descreva o que está tocando, perceba as partes que compõem o objeto, quais movimentos são possíveis de realizar com ele, dar nomes às partes e, por fim, o ensino e a utilização do mesmo.
- Para o ensino, devemos observar o desempenho do aluno em cada uma das atividades solicitadas e sugeridas a seguir. A partir delas, nosso desejo é que se abram mais possibilidades, de modo que você crie e expanda essas sequências.
- A autonomia é uma parte importante do trabalho de OM. O trabalho do professor começa aqui, ao ajudar e possibilitar recursos para que o aluno consiga fazer a identificação de seus materiais, colocando-o e guardando-o em lugares que consiga identificar no início e no fim das aulas.
- No início do ano ou no momento em que o aluno adentra o ambiente escolar, o professor auxiliará o aluno na ambientação com sua sala de aula e escola, descrevendo suas características. No caso da sala de aula, quantas fileiras, com quantas carteiras, posicionamento de porta, janelas, quadro de giz, mural, interruptor, entre outros que se façam importantes. A descrição e circulação pelo ambiente escolar contribui muito para a formação de imagens e mapa mental do ambiente por meios dos sentidos remanescentes, ou, no caso de estudantes com baixa visão, pelo grau de visão mantido. Isso inclui também fazer as rotas e caminhos usados diariamente, estabelecendo pontos de referência para sua localização, trajetos como: da entrada da escola até a sala de aula; da sala de aula para o refeitório; da sala de aula para o banheiro; da entrada para a sala de recursos; da sala de aula para a sala de recursos; entre outras possibilidades e necessidades.
- Essas atividades precisam ser repetidas quantas vezes forem necessárias, primeiro com o aluno, depois, observando próximo e, por último, observando mais afastado. O objetivo deste trabalho é que, ao construir o mapa mental do ambiente, o aluno possa se locomover e circular pela escola com autonomia e segurança. Realizar atividades comuns à todos (ir ao banheiro, ao bebedouro etc.) que, se não trabalhadas, prejudicam seu aprendizado.
- A conversa constante com o aluno e o questionamento quanto as características do espaço físico do ambiente de aula e da escola como, por exemplo: Onde fica o interruptor de luz? Quantas portas temos na quadra poliesportiva? Quantos lances de escada temos na escola? Quantas rampas? Onde fica determinado espaço? Solicitar que pegue objetos, materiais e recursos, são estratégias que ampliam o conhecimento para além dos espaços que ele transita em sua rotina escolar.
- O reconhecimento do espaço também pode ser feito, primeiro, com a técnica do guia vidente e, depois, sozinho, com ou sem o auxílio da bengala. Em se tratando de alunos com baixa visão que não fazem uso da bengala e, seguindo sempre as informações anteriores, sugere-se que, primeiro, o professor acompanhe junto ao aluno, depois, próximo a ele e, por último, a uma certa distância, observando seu desempenho e fazendo as orientações que forem pertinentes.
- Em relação à descrição do ambiente, alguns itens devem ser ressaltados: o professor precisa citar os pontos de referência no espaço ou no entorno em questão, assim como é importante ressaltar os pontos que requerem maior atenção em função de sua segurança

(os estudantes precisam se sentir seguros para realizarem as atividades com autonomia). E esse processo de (re)conhecimento do espaço é essencial para que o estudante com deficiência visual construa uma relação de confiança até mesmo com o professor.

- Após a descrição, o professor solicitará ao aluno que saia do ambiente e refaça todo o percurso, deixando claro o ponto onde está e o ponto de chegada, passando pelos pontos de referência descritos, até que o trajeto se torne corriqueiro e automático. A construção do mapa mental é um processo que, como qualquer conhecimento, deve respeitar o tempo de aprendizado e assimilação de cada estudante. Os pontos de referência são percepções e informações que possam ser identificados pelos sentidos remanescentes dos estudantes com deficiência visual e que os auxiliarão em sua localização espacial, contribuindo no ir e vir. Essas referências serão distintas em cada ambiente e cabe ao professor identificá-las junto aos estudantes para facilitar a construção desses pontos e, consequentemente, a construção do mapa mental, que é um processo gradual. É natural que cada estudante leve um tempo diferenciado nessa construção. Essas atividades de (re)conhecimento do espaço de aula são necessárias e importantes, mas demandam tempo. Geralmente, duas semanas de aula são planejadas para essas atividades, lembrando que a duração desse processo depende da aprendizagem de cada um, pois intimamente relacionada às vivências e experiências que o aluno já tem.
- Dependendo da faixa etária do aluno em atendimento, do tempo em que está inserido naquele espaço e com aquelas pessoas, as vivências e experiências que já possui, a autonomia dada pela família, entre outros fatores, são determinantes para o planejamento e desenvolvimento destas sequências didáticas, que podem ser alteradas e adaptadas. A cautela e o bom senso são fundamentais nesse processo.
- Para crianças menores a exploração do ambiente da sala é fundamental. O professor pode solicitar que deem voltas com a mão direita percorrendo o contorno da sala, conversando com ele, orientando e questionando quanto a direção que está indo, em relação a um elemento específico (a porta, por exemplo). Explorar o espaço, identificar os cantos da sala, janelas, armários, estantes, mesas, cadeiras, entre outros móveis e objetos. Essas características que, para nós videntes, passam despercebidas, funcionarão como pontos de referência para localização dos estudantes com deficiência visual.
- Outro trabalho importante a ser desenvolvido pelo professor, nesse caso, com crianças maiores, é aprender a utilizar os pisos táteis dentro da escola, orientando para que identifique e diferencie corretamente os pisos de direção e alerta. Isso permite que o aluno possa fazer o mesmo fora da escola, nos parques públicos e em outros ambientes que possua acessibilidade. Aprender a caminhar utilizando os pisos táteis e conhecer os pontos de referência no ambiente é essencial para a construção do mapa mental do estudante com deficiência visual e, consequentemente, para a conquista de sua autonomia.
- O professor deve desenvolver a OM, com o aluno, explicando que esse é um conjunto de saberes / técnicas / conhecimentos que busca estimular sua autonomia e direito de ir e vir. Dentre as técnicas de OM propriamente ditas, temos: as técnicas com guia vidente, que é quando uma pessoa que enxerga, a partir de um conjunto de técnicas, auxilia na orientação e locomoção da pessoa com deficiência visual; a técnica com o uso da bengalalonga ou também chamada de técnica de Hoover, que é quando a pessoa com deficiência visual se utiliza de um conjunto de técnicas com o uso de uma bengala para auxiliar em sua orientação e locomoção.

• Sugerimos, ainda, que leiam os materiais adicionais disponibilizados a seguir e, assim que possível, procurem um curso de Orientação e Mobilidade, assim como consultem órgãos responsáveis para orientá-lo antes de iniciar esses trabalhos nas ruas.

#### <span id="page-10-0"></span>Para Saber **+**

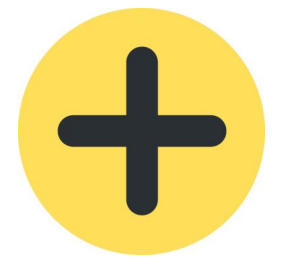

- ASSOCIAÇÃO BRASILEIRA DE NORMAS TÉCNICAS. **NBR 16537: Acessibilidade – Sinalização tátil no piso – diretrizes para elaboração de projetos e instalação**. Rio de Janeiro, 2016. Disponível em: [Norma\\_Sinalização\\_Tátil](https://www.totalacessibilidade.com.br/pdf/Norma_Sinalização_Tátil_No_Piso_Piso_Tátil_Total_Acessibilidade.pdf) Acesso em: 5 de mar. de 2023.
- BRASIL. Educação Infantil. **Saberes e práticas da inclusão**: dificuldades de comunicação e sinalização: deficiência visual. Brasília: MEC, Secretaria de Educação Especial, 2006. Disponível em[: saberes\\_praticas\\_inclusao.pdf.](http://portal.mec.gov.br/seesp/arquivos/pdf/deficienciavisual.pdf) Acesso em: 30 out. 2022.
- DE CARVALHO JUNIOR, Arlindo Fernando Paiva. A orientação e mobilidade nas aulas de educação física: saberes de experiência (des) construídos no Instituto Benjamin Constant. **Revista Diálogos e Perspectivas em Educação Especial**, v. 9, n. 2, p. 39-52, 2022.
- GEPOM. **Rompendo barreiras**: guia prático de orientação e mobilidade do Instituto Benjamin Constant [recurso eletrônico] / Grupo de estudos e pesquisa em orientação e mobilidade. – Rio de Janeiro: Instituto Benjamin Constant, 2022. Disponível em: [guia\\_orientacao\\_mobilidade\\_ibc.pdf](https://www.gov.br/ibc/pt-br/centrais-de-conteudos/publicacoes/revista-cientifica-2014-benjamin-constant/copy_of_livros/materiais-didaticos-1/guia-o-m_final___-1.pdf) Acesso em 20/03/2023.
- HOFFMANN, Sonia B. Benefícios da orientação e mobilidade estudo intercultural entre Brasil e Portugal. **Revista Benjamin Constant**, Rio de Janeiro, n.14, 1999, p. 1-8. Disponível em: beneficios orientacao mobilidade ibc Acesso em: 5 de mar. de 2023.
- MAZZARO, José Luiz. Mas, afinal, o que é orientação e mobilidade. In: BRASIL. **Orientação e Mobilidade: conhecimentos básicos para inclusão da pessoa com deficiência visual**. Brasília: MEC – SEESP, 2003, p. 17-19. Disponível em: [orientacao\\_mobilidade\\_basico.pdf.](http://portal.mec.gov.br/seesp/arquivos/pdf/ori_mobi.pdf) Acesso em: 5 de mar. de 2023.
- SIAULYS, Mara O. de Campos. **Brincar para todos**. Brasília: Ministério da Educação, Secretaria de Educação Especial, 2005. Disponível em: [brincar\\_para\\_todos.pdf](http://portal.mec.gov.br/seesp/arquivos/pdf/brincartodos.pdf) Acesso em 29 jan 2023.
- Palmo a Palmo. Disponível em:<http://www.bengalalegal.com/palmo>
- SIAULYS, Mara O. de Campos. **Universo Táctil**. 200.Disponível em: [Universo\\_tactil-](http://www.deficienciavisual.pt/txt-Universo_tactil-Mara_Siaulys.htm)[Mara\\_Siaulys.htm](http://www.deficienciavisual.pt/txt-Universo_tactil-Mara_Siaulys.htm)

## <span id="page-11-0"></span>Pensando o aluno com baixa visão

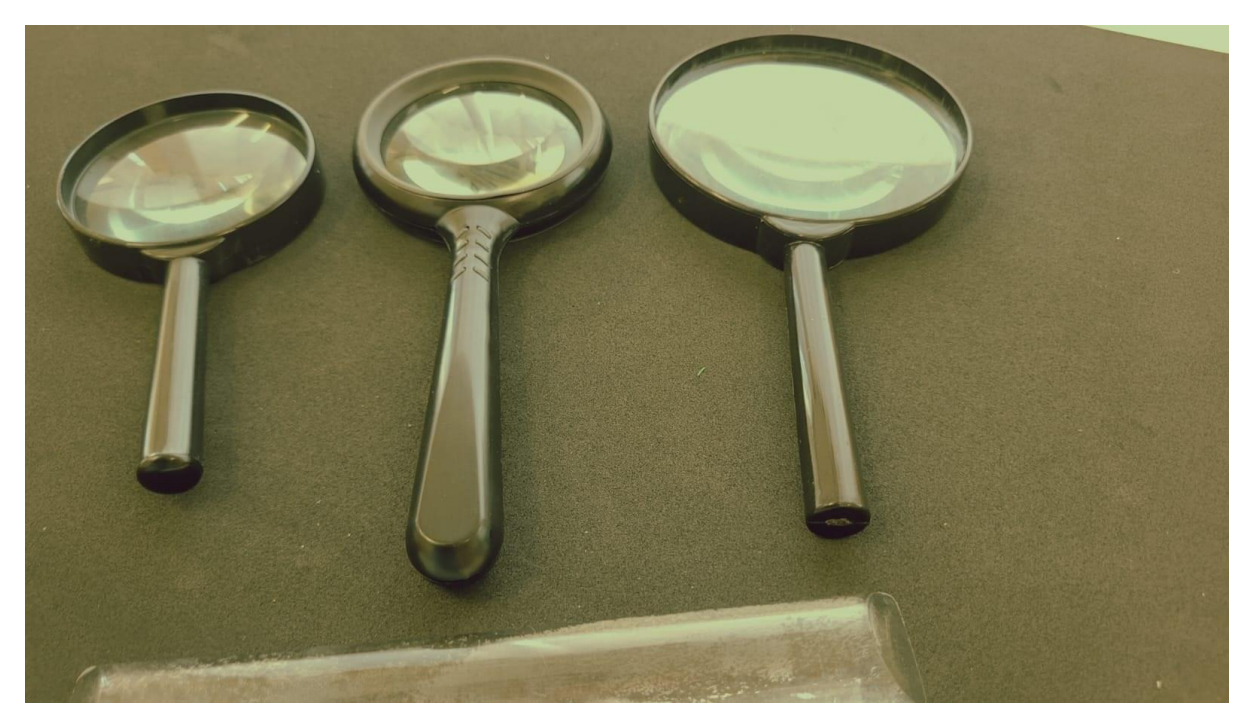

#### **Definição**

Pensar o aluno com baixa visão envolve diferentes e inúmeras possibilidades e recursos. Para tanto, precisamos compreender algumas questões que envolvem a qualidade da visão mantida, tais como: recursos ópticos e não óticos, apresentados no vídeo 1.

Para utilizar esses recursos é necessário verificar algumas variáveis que podem interferir diretamente na qualidade de sua visão, quais sejam:

- Iluminação (Qual a quantidade e a qualidade da luz disponível no ambiente? É suficiente, insuficiente ou incômoda?);
- Cor e contraste (Esses dois elementos aliados favorecem e facilitam a percepção visual.);
- Ampliação ou condensação de imagem (Qual a necessidade?);
- Tipo, tamanho de letra, organização textual e relação de distância;
- Tempo e organização do espaço.

Segue os vídeos desta temática

- Vídeo 1 Recursos óticos, auxílios óticos e não óticos
- Vídeo 2 Balabolka e outros recursos digitais
- Vídeo 3 Lupa Eletrônica

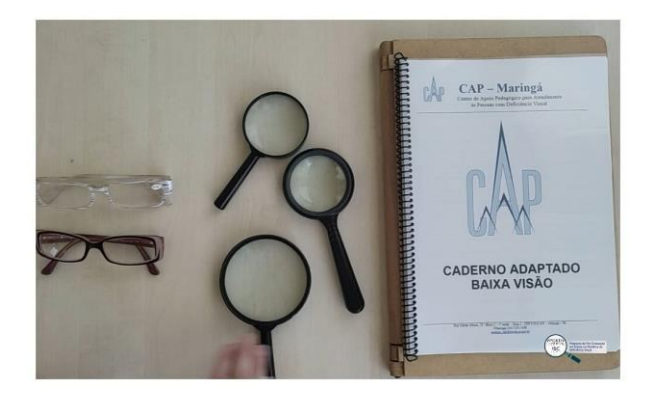

*Pensando o aluno com Baixa Visão - Vídeo 1 de 3 - Recursos óticos, auxílios óticos e não óticos* 

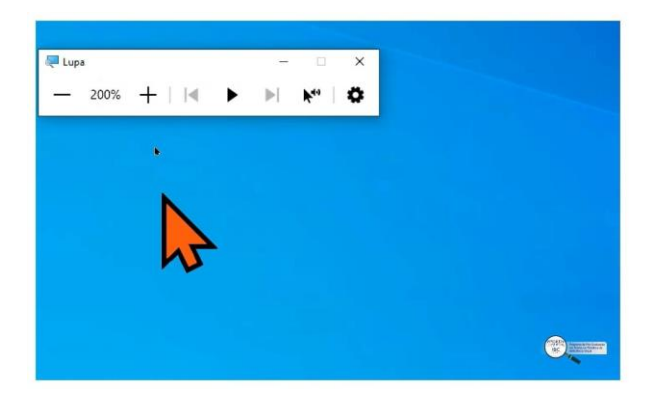

*Pensando o aluno com Baixa Visão - Vídeo 2 de 3 - Balabolka e outros recursos digitais*

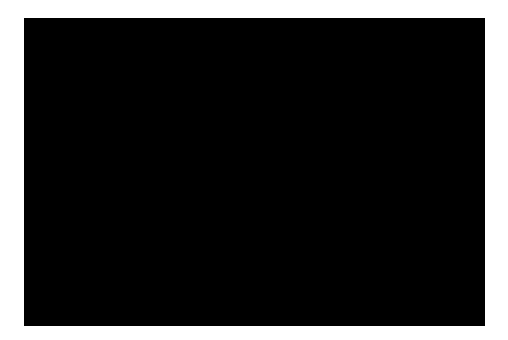

*Pensando o aluno com Baixa Visão – Vídeo 3 de 3 – Lupa Eletrônica*

#### *Procedimentos de abordagem*

• Planejar e produzir materiais para alunos com baixa visão requer um conhecimento específico sobre o seu modo de ver e viver o mundo. Isso significa que, ao ter os primeiros contatos com eles, iniciamos uma investigação no intuito de compreender suas formas de se manifestar, sentir e ver, incluindo recursos e subsídios que favoreçam seu desempenho e potencializem suas habilidades. Nesse sentido, com as informações colhidas, precisamos orientar os demais professores quanto ao posicionamento do aluno dentro de sala de aula, no que se refere a proximidade com o quadro negro, a quantidade de luz recebida nesse local (podendo ser maior ou menor dependendo da patologia), a necessidade da ampliação ou contraste, fatores que, de igual forma, também dependem da patologia para serem designadas.

- Organizar um instrumento com itens que devem ser observados para conhecer o grau de visão mantido pelo aluno é muito importante. Esse fator — *grau de visão mantido*  determina os tipos de recursos e a produção de material necessário para que o trabalho possa ser desenvolvido da melhor maneira com ele.
- Assim, elencamos a seguir alguns aspectos para composição do recurso:
- 1. Para se conhecer a acuidade visual do aluno para perto, pode ser utilizada uma folha com frases de fontes em diferentes tamanhos (vide aba "Para saber mais", a seguir), baseadas em um editor de textos para se entender a distância, tamanho e tipo de letra que ele consegue ler e se precisa de espaçamento entre as palavras;
- 2. Possui outra deficiência associada?
- 3. Fixa objetos? Se sim, até que tamanho (pequeno, médio, ou grande)? Precisa de auxilio de foco luminoso para fixar?
- 4. Presta atenção a estímulos visuais?
- 5. Explora objetos com as mãos?
- 6. Demonstra interesse por objetos?
- 7. Usa a visão antes do tato?
- 8. Estabelece e mantém contato visual?
- 9. Segue o movimento da luz?
- 10. Observar a relação visual entre a distância e tamanho de objetos, por exemplo, pequenos e médios a 1,5 metros e grandes a 3 metros.
- 11. Distingue gravuras com fundo de contraste? Se sim, com qual contraste? Importante, nesse caso, testar a discriminação visual de gravuras com variações de contraste, no intuito de identificar qual foi o contraste que melhor se adequou à necessidade do aluno (preto/branco, branco/preto, amarelo/azul, etc)?
- 12. O posicionamento de olhos e cabeça é central ou periférico? O posicionamento de cabeça ao tentar ler e/ou focalizar algum objeto é um indicador de tal informação.
- 13. Acompanha objetos em movimento?
- 14. Observa a mobilidade ocular por meio de objetos em movimento? Identifica e nomeia os objetos?
- 15. Identifica cores? Quais distingue com mais facilidade?
- 16. Emparelha e/ou encaixa objetos e figuras? Em caso positivo, o faz a partir de quais critérios: cor, forma e/ou tamanho?
- 17. Como é sua coordenação viso motora?
- 18. Percebe detalhes em figuras? Se sim, o quão detalhadas elas são?
- 19. Discrimina figuras abstratas e símbolos? Se sim, como o faz?
- Dependendo também do grau de visão mantido pelo aluno, ele pode fazer uso de leitores de tela e do teclado sem o auxílio da visão, visto que o processo de leitura pode ser muito

cansativo depois de longo tempo (para esse trabalho, consultar a aba relativa a Tecnologias Digitais).

- Recursos que o professor deve providenciar e/ou solicitar que a família providencie: iluminação adequada; apoio adequado para leitura e escrita (plano inclinado); cadernos com pautas ampliadas; lápis 6B ou 3B e/ou canetas hidrográficas que permitam maior contraste (testar para saber qual a melhor opção para o aluno); livros didáticos ampliados; guia de leitura (tiposcópio - cartolina preta com uma abertura no centro) caso necessário. A leitura pode ser facilitada com o uso de uma régua para marcar a linha.
- O professor especialista, que trabalha de forma mais próxima ao aluno, precisa orientar e auxiliar os professores que atendem alunos com baixa visão no ensino regular.
- É recomendável que seja conversado com todos os integrantes da sala de aula sobre a presença do colega com baixa visão.
- Recomenda-se, ainda, que o professor especialista oriente o professor das disciplinas a:
- 1. Apresentar o aluno ao grupo;
- 2. Direcionar perguntas relacionadas ao tema trabalhado em sala de aula também ao aluno com baixa visão, para que ele se sinta parte daquela sala de aula;
- 3. Incluir o aluno com baixa visão em todas as atividades desenvolvidas (artes, educação física, música, dinâmicas em grupos, entre outros);
- 4. As atividades e metodologias devem ser pensadas e adaptadas com antecedência;
- 5. Todas as normas de disciplina aplicadas aos outros alunos devem ser aplicadas, inclusive, ao aluno com baixa visão, para que ele se sinta pertencente àquele ambiente;
- 6. Permitir que o aluno com baixa visão se locomova pela sala de aula e demais ambientes escolares, a fim de que essa exploração lhe forneça informações preciosas sobre as características físicas da escola;
- 7. Explicar ou verbalizar a rotina da aula ou atividades que exigem percepção visual à longa distância;
- 8. Afirmar, de forma coletiva, que todos, indistintamente, poderão pedir ajuda quando necessário;
- 9. Respeitar o tempo e o limite do aluno e, se ele não pedir auxílio, não o ofereça. Porém, se perceber que esse aluno está deixando de fazer a tarefa por constrangimento, medo ou insegurança em pedir ajuda, converse com ele em particular e esclareça o papel do professor;
- 10. Caso haja debate na sala de aula, solicitar sempre que os alunos manifestantes digam seus nomes, para facilitar a identificação dos mesmos, pelo aluno com baixa visão. Às vezes, devido à distância, ele não conseguirá saber quem está falando e nem sempre o tom de voz é de fácil reconhecimento.
- 11. Algumas PcDs podem apresentar certos tiques, também chamados de "maneirismos" (balançar o corpo, chacoalhar as mãos ou colocá-las sobre os olhos). Esse tipo de comportamento deve ser desencorajado e o professor deve estimular o aluno a não praticar essa ação;
- 12. Se o aluno necessitar de mais luz para ler e escrever é recomendável que sente próximo à janela ou providencie um foco de luz para ajudar nas tarefas para perto, no entanto, salientamos que, dependendo da patologia, é preferível menos luz;
- 13. Encorajar sempre o uso da visão mantida;
- 14. Caso o aluno com baixa visão não consiga copiar o que está escrito na lousa, algumas providências poderão ser adotadas: deixe-o chegar perto do quadro, tirar foto para poder ampliar; reforçar o uso de auxílio óptico; entregar-lhe uma cópia do que será colocado no quadro; permitir que o aluno grave a aula; ditar o que será colocado no quadro enquanto escreve; permitir que ele copie no caderno anotações do colega; usar o computador para ampliar o corpo da letra tanto quanto for necessário;
- 15. Utilização de recursos auxiliares não óticos: letras, números, mapas escolares, figuras e provas, todos ampliadas;
- 16. O aluno com baixa acuidade visual pode apresentar cansaço visual. Nesses casos, convém intercalar as atividades de leitura e escrita com atividades orais e lhe permitir um tempo maior para sua realização, que poderá ser complementado com o horário da SRM;
- 17. *Sequência didática para o treinamento visual: explicar* ao aluno as características do auxílio ótico, sua denominação, tipo de utilização, distância de trabalho (distância entre o instrumento de auxílio ótico - *prescrito pelo oftalmologista -* e o material), profundidade de foco, campo de visão, suas vantagens e desvantagens. A avaliação do desempenho visual deve ser constante e, conforme cada tarefa apresentada, observar os seguintes quesitos: rendimento da leitura, velocidade, tempo, compreensão do que foi lido, fluência e entonação; uso de apoio para o material de leitura; iluminação adequada; desempenho na leitura em voz alta; fonte de letra, tamanho e espaçamento do material impresso utilizado. O objetivo dessa sequência é verificar a velocidade da leitura, de acordo com o tamanho da letra e espaçamento, compreendendo se isso causa dificuldade e, posteriormente, se houve evolução;
- 18. É interessante observar e treinar a visão para a leitura de perto e de longe, para localizar a imagem a ser visualizada. Lembre-se que o desempenho visual é aprendido, logo, cabe ao professor ensinar o aluno a encontrar o início da linha, a movimentar o material de leitura, escrutinização, ensinar a encontrar determinada palavra num texto, ler colunas em diferentes tipos de materiais (revistas, jornais, digitais, etc). Faz parte dessa sequência didática, o uso simultâneo dos auxílios não óticos como tiposcópio, iluminação, contraste, entre outros que se fizerem necessários. Quanto ao desempenho da escrita, utilizando-se para treinamento materiais já anteriormente descritos (canetas de ponta porosa, papéis com pautas ampliadas, tiposcópios para escrita e assinatura), além de recursos para manter a postura, por exemplo, o plano inclinado.

### <span id="page-16-0"></span>Para Saber **+**

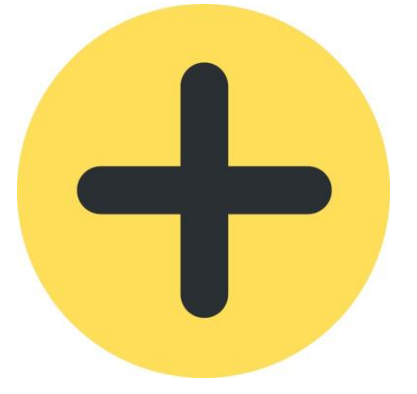

*1 - Sinal de adição dentro de um círculo amarelo.*

- Penello, Fausto Maioli. **Kit de estimulação visual para crianças com baixa visão.** Rio de Janeiro : Instituto Benjamin Constant / PPGEDEFICIÊNCIA VISUAL, 2022. Disponível em:<http://acervo.ibc.gov.br/> Acesso em: 19/03/2023.
- OLIVEIRA, Regina CS; KARA-JOSÉ, Newton; SAMPAIO, Marcos Wilson. **Entendendo a baixa visão**: orientação aos professores. Brasília: MEC/SEESP, 2000. Disponível em: Entendendo a Baixa Visão - Orientação aos professores - [Regina Oliveira, Kara José e](http://www.deficienciavisual.pt/txt-entendendoBxVisao-profs.htm)  [Marcos Wilson \(deficienciavisual.pt\)A](http://www.deficienciavisual.pt/txt-entendendoBxVisao-profs.htm)cesso em: 19/03/2023.
- DA COSTA, Robson Xavier; DOS SANTOS COUTINHO, Viviane. Entre cores e pessoas com visão subnormal. **Revista Educação, Artes e Inclusão**, v. 14, n. 1, p. 062-088, 2018. Disponível em: [entre\\_cores\\_pessoas\\_visao\\_subnormal](https://www.revistas.udesc.br/index.php/arteinclusao/article/view/9961) Acesso em: 19/03/2023.
- Link para impressão de cadernos com pauta ampliada Disponível em: [pauta\\_ampliada](https://drive.google.com/drive/folders/1yDTESHqAPb_LBdy2pOoNBUQHSCb9Lb_u?usp=share_link)  Acesso em: 20/03/2023.
- BUENO et al. **Guia de recomendações para o desenvolvimento de materiais didáticos impressos para o público de baixa visão.** Curitiba: PPGDesign, labDSI, 2022. Disponível em: [Guia de recomendacoes para o desenvolvimento de materiais](https://acervodigital.ufpr.br/bitstream/handle/1884/77811/Guia%20de%20recomendacoes%20para%20o%20desenvolvimento%20de%20materiais%20didaticos%20impressos%20para%20o%20publico%20de%20baixa%20visao.pdf?sequence=1)  [didaticos impressos para o publico de baixa visao.pdf](https://acervodigital.ufpr.br/bitstream/handle/1884/77811/Guia%20de%20recomendacoes%20para%20o%20desenvolvimento%20de%20materiais%20didaticos%20impressos%20para%20o%20publico%20de%20baixa%20visao.pdf?sequence=1) (ufpr.br) Acesso em 19/03/2023
- Manual de Uso da família tipográfica Havista [\(Manual\\_de\\_Uso\\_da\\_familia\\_tipografica\\_Havista.pdf](https://mwpt.com.br/wp-content/uploads/2022/07/Manual-de-Uso-da-familia-tipografica-Havista.pdf))

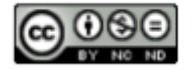

# <span id="page-17-0"></span>Recursos para o ensino do Sistema Braille

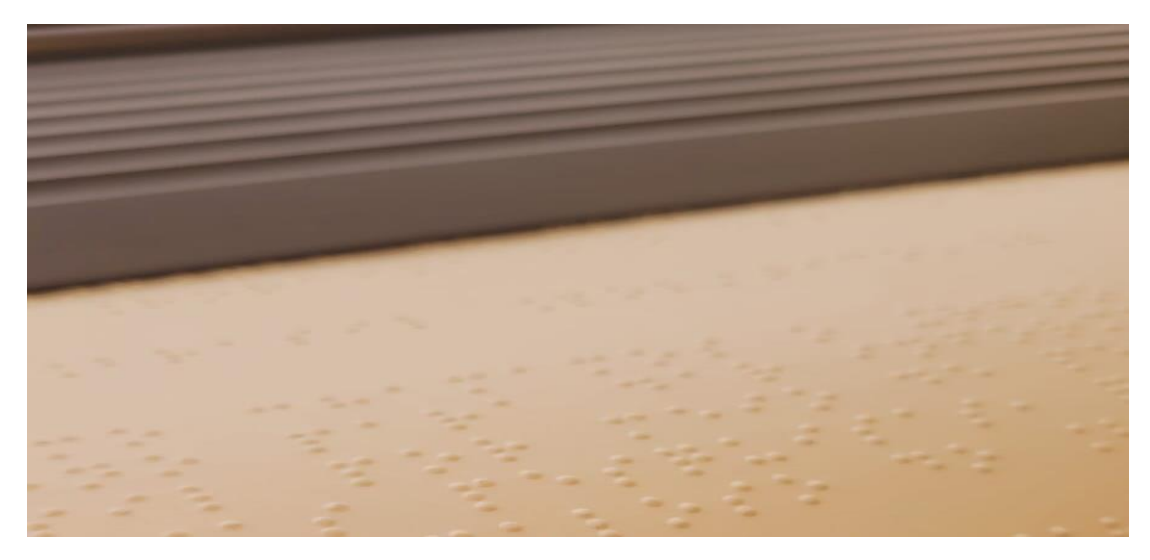

#### **Definição**

Para iniciar esse assunto tão importante e complexo, precisamos considerar alguns pontos e terminologias: primeiramente a escrita correta da palavra braille. A palavra braille se refere ao criador do Sistema Braille, Louis Braille e, segundo Batista, a palavra "Braille" (com maiúscula e dois "L"s), pode ser escrita usando a grafia "braile" (com um "L" e minúscula) ou ainda como braille (com minúscula e dois "L"s). Nesse sentido, Braille se utiliza quando fazemos referência ao educador francês Louis Braille ou quando fizer menção a nomes de instituições, pois é um nome próprio. Já a grafia braile ou braille nos demais casos: quando ocupa a função de: a) como adjetivo, por exemplo; "máquina braile, relógio braile, dispositivo eletrônico braile, biblioteca braile etc.; b) como substantivo, antecedido pela preposição "em": escrita em braile, cardápio em braile, placa metálica em braile, livro em braile, jornal em braile, texto em braile etc."

A segunda questão a nos atentarmos são as palavras correlacionadas, o braille é um código sistematizado de escrita e leitura para cegos, não configura uma língua, por esse motivo não traduzimos o braille, mas sim transcrevemos da tinta para o Sistema Braille e do Sistema Braille para a representação em tinta.

Para o ensino do braille, apresentaremos aqui os seguintes vídeos:

- Vídeo 1 Cela braille o que é?
- Vídeo 2 Conhecendo a máquina de datilografia braille
- Vídeo 3 Utilizando a máquina de datilografia braille
- Vídeo 4 Utilizando regletes
- Vídeo 5 Recursos para a alfabetização no Sistema Braille

#### **Breve histórico**

O criador do Sistema Braille se chamava Louis Braille. Ficou cego ainda criança e, em 1819, foi estudar na escola de Valentin Haüy, em Paris. Nessa época, utilizava-se o método de letras ampliadas em relevo sobre placas de madeira (esse método possibilitava apenas a leitura). Louis Braille conheceu, então, o sistema de Barbier, a "escrita noturna" ou "sonografia" com pontos em relevo, muito utilizada por militares. E foi a partir desse sistema que Braille desenvolveu o seu sistema de leitura e escrita em relevo, que conhecemos e utilizamos até hoje. Isso se deve à sua eficiência e aplicação à diferentes áreas do conhecimento, incluindo matemática, musicografia, tecnologias e outras.

O Sistema Braille é um código composto por 64 símbolos, representados por pontos em relevo perceptíveis pelo sentido tátil. O código Braille é organizado pela combinação de seis pontos dispostos em duas colunas de três pontos cada, ou seja, conforme a imagem 1 a seguir, temos duas colunas lado a lado, uma a esquerda com os pontos (1, 2, 3) e outra à direita (4, 5, 6) contados de cima para baixo, vide imagem 1.

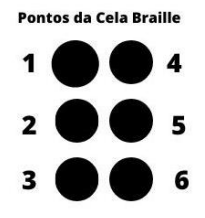

*Imagem 1 - Representação dos pontos em uma cela braille, na imagem todos os pontos estão preenchidos, ou seja, os pontos 1, 2, 3, 4, 5 e 6, configurando a letra é.*

A organização do código em espaços de seis pontos é chamada de cela braille. Cada uma delas, ao ser impressa, ocupa corretamente a polpa do dedo indicador. Cada cela braille contém um símbolo representando uma letra, um numeral, um sinal de pontuação, dentre outros e de acordo com o contexto, tal qual ilustra a imagem 2, a seguir.

### **SISTEMA BRAILLE**

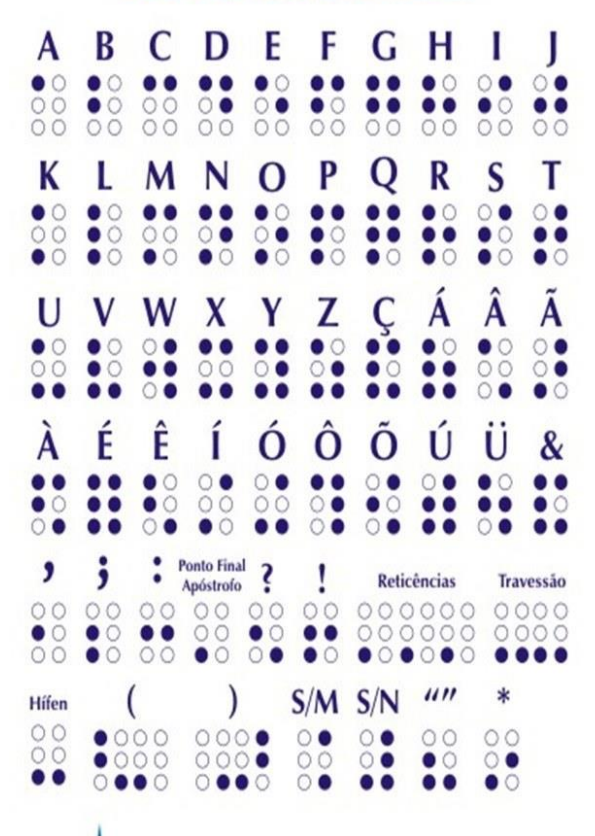

*Alfabeto completo do Sistema Braille, contendo todas as letras, as vogais acentuadas e os principais sinais de pontuação.*

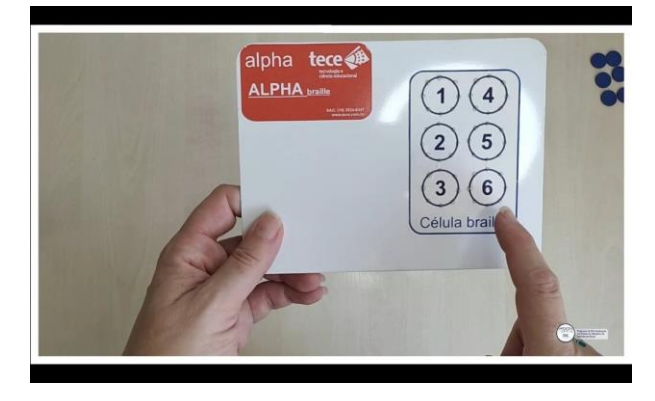

*Recursos para o Ensino do Sistema Braille - Vídeo 1 - Cela braille o que é?*

Os recursos utilizados na aprendizagem e na escrita do braille são instrumentos específicos chamados de reglete com punção e a máquina de escrever em braille, também conhecida como máquina de datilografia braille ou ainda máquina Perkins.

O processo de alfabetização no Sistema Braille requer um refinamento tátil-cinestésico, de modo que por meio dele possa haver a discriminação e o reconhecimento de símbolos que representam as letras e, posteriormente, as palavras, tanto para a escrita, quanto para a leitura. A leitura dos símbolos em braille pelo tato e a compreensão de seus sentidos em relação a outros símbolos são metas do aprendizado da leitura e escrita Braille, levando à compreensão das letras, da construção das palavras, "de que as palavras são separadas por espaços, de que um texto tem linhas", da estrutura gramatical e ortográfica da língua, permitindo a utilização correta de sinais de pontuação, letras maiúsculas e minúsculas, margem de parágrafo, a diferença entre uma letra e um algarismo, assim como favorece o desenvolvimento da exploração tátil, sequenciação e organização espacial.

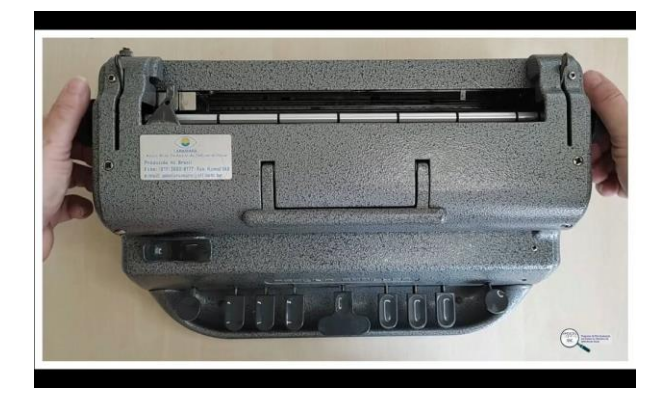

*Recursos para o Ensino do Sistema Braille - Vídeo 2 de 5 - Conhecendo a máquina de datilografia braille*

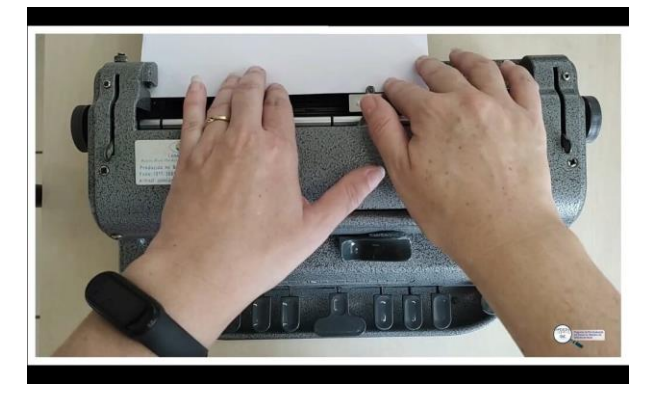

*Recursos para o Ensino do Sistema Braille - Vídeo 3 de 5 - Utilizando a máquina de datilografia braille*

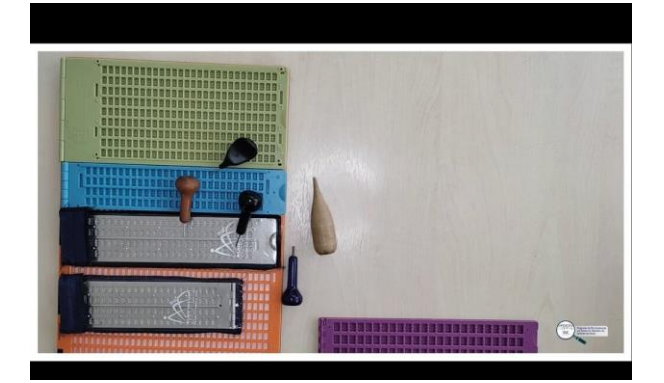

*Recursos para o Ensino do Sistema Braille - Vídeo 4 de 5 - Utilizando regletes*

No período de alfabetização, a criança cega precisa vivenciar atividades lúdicas, utilizar materiais que tenham a escrita em braille, diferentes formatos com a representação da cela braille, celas ampliadas e outros que simulem a cela braille, compreendendo o seu simbolismo.

O sentido do tato e a discriminação tátil se inicia na educação precoce, percebendo o tato como protagonista para a construção do conhecimento, pois é por meio dele que compreenderá a permanência e relação dos e entre os objetos, o uso funcional deles, os conceitos espaciais e seu próprio esquema corporal, etc.

A vivência relacionada à leitura e escrita lhe proporciona o acesso ao mundo letrado e à participação na cultura escrita, tais como: ouvir programas de televisão e rádio, escutar histórias, manusear livros e revistas à tinta ou em braille, brincar de escolinha, utilizar celulares e computadores com leitores de tela, dentre outros.

As formas de comunicação precisam ser conhecidas e vivenciadas, sendo necessário estimular na criança o desejo de comunicar-se e de conhecer o mundo.

Coisas que parecem óbvias para nós, videntes, sempre precisam ser ensinadas às pessoas com deficiência visual, por exemplo, que lhe apresentem uma torneira e que lhe mostrem como funciona, para que possa compreender como manuseá-la. São essas simples experiências que tornam possível a aquisição do significado do objeto, proporcionando a construção das noções de tempo, espaço, forma e de causalidade.

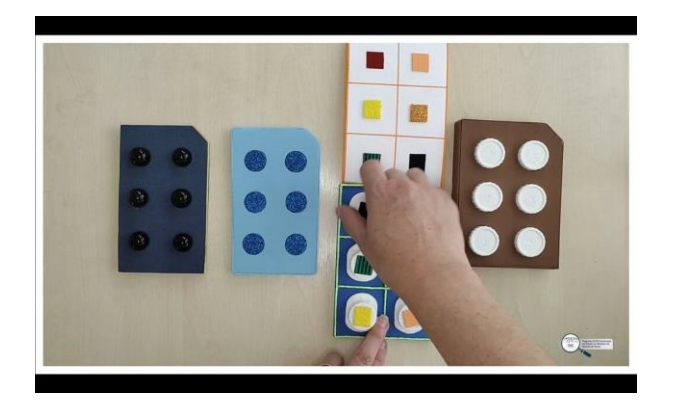

*Recursos para o Ensino do Sistema Braille - Vídeo 5 de 5 - Recursos para a alfabetização no Sistema Braille*

#### **Procedimentos de abordagem**

- Sempre que possível é necessário que esteja disponível nas salas materiais em braille, mesmo que o aluno não saiba ler, é importante essa convivência com livros e revistas em braille e em tinta, de modo que perceba a diferença e a importância do seu tato, celas ampliadas de diferentes tipos e formatos (esse é o alfabeto móvel do aluno cego).
- O contato com a máquina de datilografia braille, sob orientação do professor, a manipulação da mesma seguindo a sequência que colocamos no início do uso de todos os recursos. A proposital repetição, na utilização desse recurso, é parte do processo de aprendizagem do mesmo. O desenvolvimento da escrita será anterior ao da leitura, apesar de ambos serem realizados concomitantemente. Para isso, vamos observar alguns aspectos importantes.
- Para o desenvolvimento e planejamento do trabalho com o braille, alguns aspectos precisam ser observados, pois nos mostram os possíveis caminhos a seguir, são eles: idade em que ocorreu a cegueira, seja ela legal ou total; forma como se manifestou o problema; etiologia; tipo e grau de visão, quando mantido; recursos disponíveis, máquina de escrever, reglete ou ambos; habilidades, potencialidades e oportunidades de aprendizagem; fase de aceitação em que se encontra. Delimitados esses aspectos, passaremos a observar os pré-requisitos gerais, como: ampliar movimentos corporais, fortalecer músculos e articulações, despertar sensações, refinar percepções, estimular a memória, a concentração e a atenção, amadurecer condutas sociais e psicológicas.
- Quanto aos pré-requisitos específicos para a escrita e leitura do braille: noção de símbolo, capacidade de discriminar as letras, diferenciar as representações gráficas, trabalhar o

espaço da "cela braille", destreza tátil, coordenação bimanual, consciência da percepção auditiva ou sonora, a provocação para o desejo de aprender e a curiosidade que devem ser constantes. Para todo esse trabalho específico, sugerimos a leitura do material disponível no item PARA SABER +, assim como a solicitação dos seguintes materiais disponibilizados pelo IBC: Dedinho Sabido, Aprendendo pelo Tato, Primeiros Passos, Noções Básicas de Conjunto, Caderno de Pré-leitura para o Sistema Braille e Caderno de Atividades Preparatórias para Leitura Braille Caminhos.

- Trabalhados esses aspectos didáticos-pedagógicos, iniciamos com a escrita pela unidade da palavra, começando pela escrita do próprio nome, sobrenome, nomes das pessoas e objetos que fazem parte do cotidiano e assim sucessivamente. Em seguida, passamos para a unidade frase, nessa fase denominada de pré-leitura, o professor deverá confeccionar e disponibilizar para o aluno folhas de exercícios com linhas de diferentes tamanhos, com o propósito de incentivar o aluno a explorar o espaço todo da página (guiando-o e chamando a atenção para o alto, o centro e embaixo); pedindo para que faça a contagem das linhas em cada página; os exercícios deverão ser gradativos, de modo que, ao final, o aluno possa entender a existência de linhas contínuas, interrompidas, pontilhadas, tracejadas, etc. O aluno deverá ter sempre à mão um alfabetário Braille e todo o material manuseado por ele será identificado com etiquetas em Braille. Vale ressaltar que é imprescindível a presença do Braille de forma forte e significativa desde os primeiros contatos dele na escola.
- Quanto às técnicas propriamente ditas de leitura do braille: existem três técnicas difundidas e destinadas a leitura para o Sistema Braille.
- A primeira delas se organiza de modo que o aluno utilize apenas uma das mãos para a leitura, que é feita com a "polpa" do dedo indicador da mão direita; essa mão desliza sobre a linha, explorando todo o texto. A função do dedo indicador da mão esquerda é apenas indicar a mudança de linha, permanecendo parado durante a exploração da linha.
- Na segunda técnica, ambos os indicadores exploram juntos a linha, movimentando um dedo ao lado do outro, sendo a leitura feita simultaneamente, o que requer um maior desenvolvimento tátil.
- Já na terceira técnica, os dedos realizam movimentos independentes ao longo da linha e cada mão explora diferentes segmentos do texto. A pessoa explora a primeira metade da linha com os dedos juntos, depois o indicador da mão direita desliza até o final da linha, enquanto o indicador da mão esquerda vai para o início da linha seguinte a fim de auxiliar no reconhecimento das primeiras palavras, encontrando-se com o indicador da mão direita quando este passa para essa linha com a finalidade de continuar a leitura (ABREU, 2008, p. 40).
- Cada uma das técnicas acima sugeridas deverá ser apresentada ao aluno, mas somente ele poderá reconhecer e definir qual delas é a melhor para si.

### <span id="page-23-0"></span>Para Saber **+**

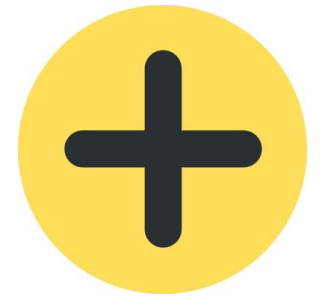

*2 - Sinal de adição dentro de um círculo amarelo.*

- ALMEIDA, Maria da Glória de Souza. **Apostila alfabetização através do Sistema Braille**. Instituto Bejamin Constant. Rio de Janeiro, 2019.
- Andrade, Emily da Silva. **Manual de Manutenção de Máquina Braille**. Campo Grande. IFMS, 2017. Disponível em: [manual\\_manutecao\\_maquina\\_braille](https://www.passeidireto.com/arquivo/80412705/manual-de-manutecao-de-maquina-braille) Acesso em 20/03/2023
- AMIRALIAN, Maria Lucia Toledo Moraes. A construção do eu de crianças cegas congênitas. **Nat. hum.**, São Paulo , v. 9, n. 1, p. 129-153, jun. 2007 . Disponível em [construcao\\_do\\_eu\\_cegos\\_congenitos](http://pepsic.bvsalud.org/pdf/nh/v9n1/v9n1a05.pdf) Acessos em 21 fev. 2023.
- Link para solicitação dos materiais: Cadernos de Atividades Preparatórias para o Sistema Braille (elaborado pelo DPME), Dedinho Sabido (elaborado pela professora Luzia Villela Pedras), Cadernos de Pré-Leitura para o Sistema Braille, Aprendendo pelo Tato, Primeiros Passos, Noções Básicas de Conjunto (elaborado pela professora Maria da Glória de Souza Almeida). Disponível em: [https://www.gov.br/ibc/pt-br/pesquisa-e](https://www.gov.br/ibc/pt-br/pesquisa-e-tecnologia/materiais-especializados-1/materiais-didaticos)[tecnologia/materiais-especializados-1/materiais-didaticos](https://www.gov.br/ibc/pt-br/pesquisa-e-tecnologia/materiais-especializados-1/materiais-didaticos) Acesso em: 20/03/2023
- Link para impressão de apostilas e materiais de apoio às práticas ou passo inicial. Disponível em: <http://antigo.ibc.gov.br/uncategorized/1013-materiais-didaticos-apostilas> Acesso em: 20/03/2023
- Link para treinar o Código Braille com o aplicativo Brailendo. Disponível em: <http://intervox.nce.ufrj.br/brailendo/> Acesso em: 20/03/2023.
- Link para acesso e impressão dos materiais citados nos vídeos. Disponível em: materiais suplementares Acesso em: 20/03/2023.
- SANZ, Crisitina. Coord. **Critérios pedagógicos para o ensino do Braille às crianças cegas**. Conselho Ibero-americano do Braille. ONCE, Madrid. S/D. Disponível em: [criterios\\_pedagogicos\\_para\\_o\\_ensino\\_do\\_braille.pdf](https://www.once.es/servicios-sociales/braille/consejo-iberoamericano/02-criterios-pedagogicos-para-o-ensino-do-braille.pdf/view) Acesso em: 20/03/2023.
- SANZ, Crisitina. Coord. **Conhecimentos fundamentais para o exercício do ensino do Sistema Braille.** Conselho Ibero-americano do Braille. ONCE, Madrid, 2022. Disponível em: [conhecimentos\\_fundamentais\\_para\\_o\\_exercicio.pdf](https://www.once.es/servicios-sociales/braille/consejo-iberoamericano/01-conhecimentos-fundamentais-para-o-exercicio-do.pdf/view) Acesso em: 20/03/2023.

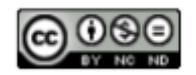

# <span id="page-24-0"></span>**Soroban**

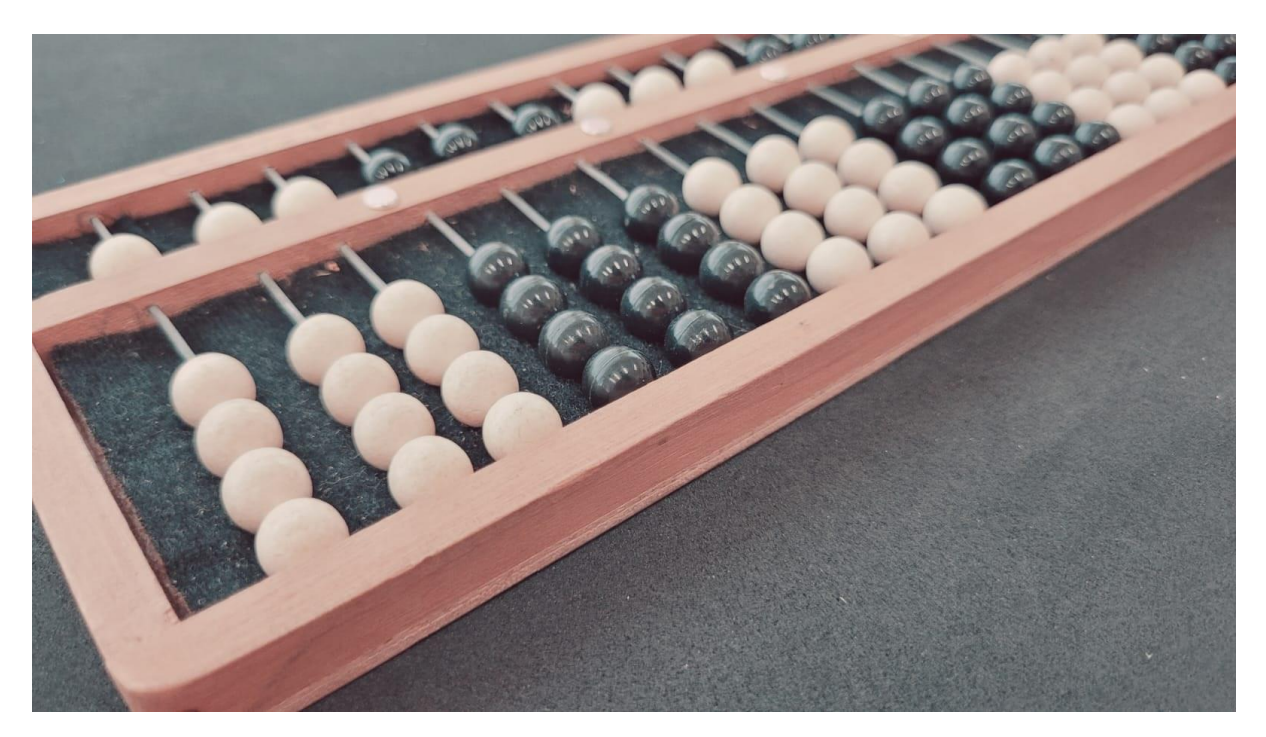

#### **Definição**

O Sorobã ou Soroban são as variações de nomenclatura por meio das quais também é conhecido o Ábaco Japonês, instrumento antigo utilizado para a realização de cálculos. Embora possuam quase o mesmo nome e o mesmo formato físico estrutural, existe um pequeno ponto que os distingue, a considerar o público-alvo que será atendido. Em um deles, as contas — contas *são as "pedrinhas" deslizantes utilizadas para a realização dos cálculos —* ao serem movidas, deslizam facilmente, tanto que qualquer movimentação na base do instrumento pode causar a desconfiguração dos cálculos que lá estejam sendo representados. Esse modelo é comumente utilizado por videntes. No outro*,* as contas não deslizam com tanta facilidade. Elas precisam ser conduzidas na direção em que o usuário pretende. Tal característica impossibilita a desconfiguração involuntária dos cálculos ali retratados. Esse, normalmente, é o modelo utilizado por pessoas com deficiência visual (cegos ou baixa visão).

Os cálculos realizados neste instrumento vão desde a adição, subtração, multiplicação, divisão até a raiz quadrada e outros.

O Soroban utiliza a base decimal para representar os números.

Sua estrutura é representada da seguinte maneira:

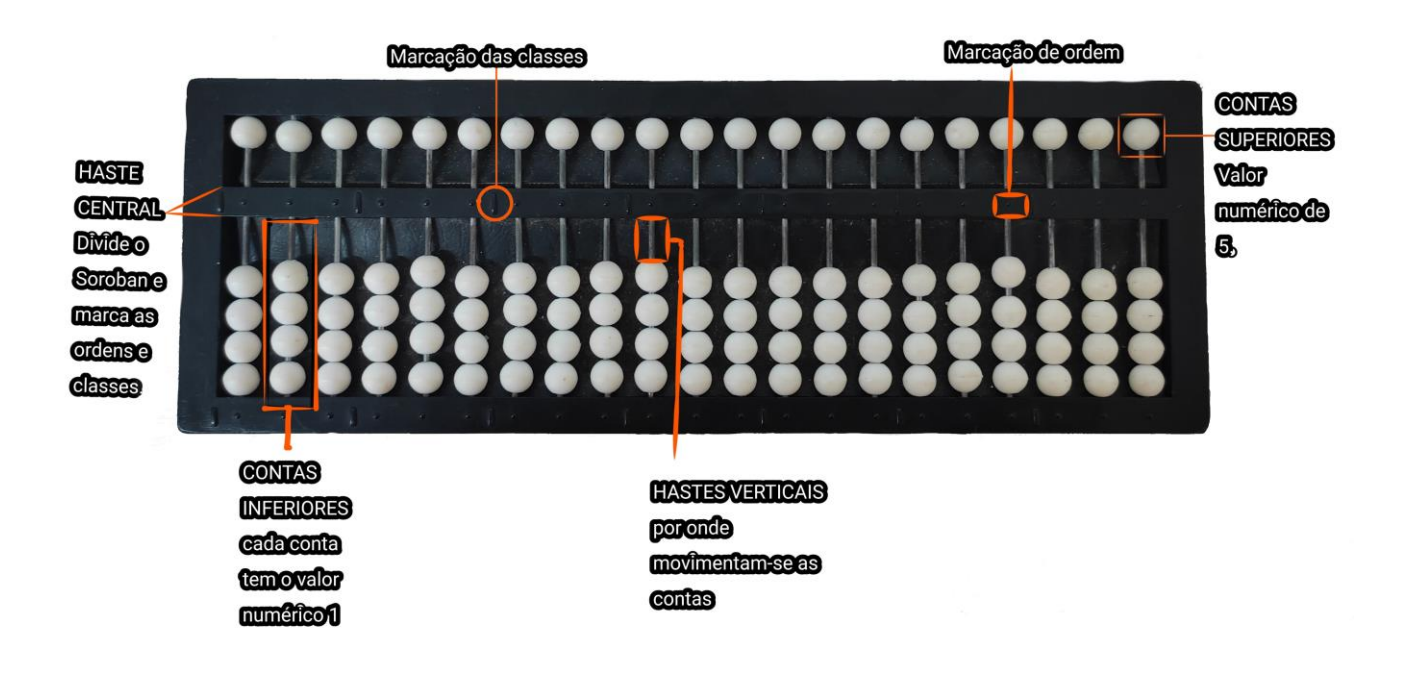

#### *Imagem de um Soroban com a discriminação de suas partes.*

#### **Breve histórico**

Cabe ressaltar aqui que o Soroban não é um instrumento de uso exclusivo para pessoas com deficiência visual, mas útil e eficaz para toda e qualquer pessoa que queira desenvolver suas habilidades matemáticas e raciocínio lógico.

Assim como em tudo na vida, a agilidade na execução das operações exige treino e perspicácia, sendo possível a aquisição das mesmas habilidades adquiridas nos cálculos mentais, assim como a melhora na atenção, concentração, memorização e no raciocínio lógico matemático.

O nome Soroban (com a letra n no final da palavra) foi trazido ao Brasil por imigrantes japoneses no começo do século XX. Dados históricos nos contam que Kambei Moori levou para o Japão o Suan Pan, conhecido ábaco chinês, e junto dele um pequeno manual, iniciando seus estudos sobre o instrumento e suas formas de utilização, que culminaram, em 1622, na publicação do seu primeiro livro intitulado "Embrião do Soroban". O Soroban chegou ao Brasil em 1949, trazido por Joaquim Lima de Moraes, que depois de aprender a técnica, adaptou o Sorobã, inclusive seu nome, para uso de pessoas com deficiência visual.

No Brasil, o Sorobã veio substituir o Cubarítmo, instrumento utilizado para pessoas com deficiência visual nas aulas de matemática. O vídeo (a seguir) retrata os dois modelos de Soroban informados acima (o que as contas deslizam com maior facilidade e o que elas têm de ser conduzidas para serem movimentadas).

Para compreender melhor vamos aos vídeos:

Soroban vídeo 1 de 8: Qual a melhor opção de Soroban para o trabalho com pessoas com deficiência visual?

Soroban vídeo 2 de 8: Entendendo o funcionamento do Soroban.

Soroban vídeo 3 de 8: Registro de números naturais

Soroban vídeo 4 de 8: Técnicas de cálculo

Soroban vídeo 5 de 8: Adição de números naturais

Soroban vídeo 6 de 8: Subtração de números naturais

Soroban vídeo 7 de 8: Multiplicação de números naturais

Soroban vídeo 8 de 8: Divisão de números naturais

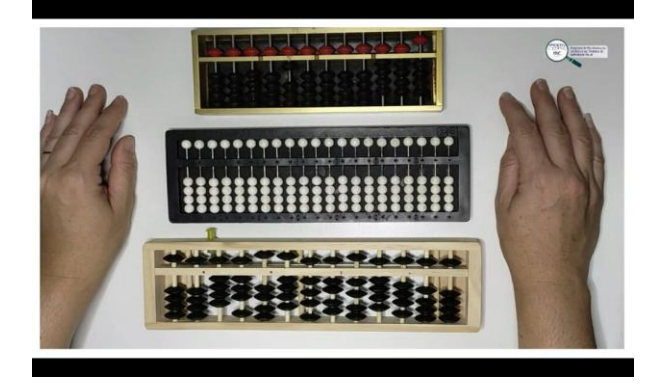

*Soroban - Vídeo 1 de 8: Qual a melhor opção de Soroban para o trabalho com pessoas com deficiência visual?*

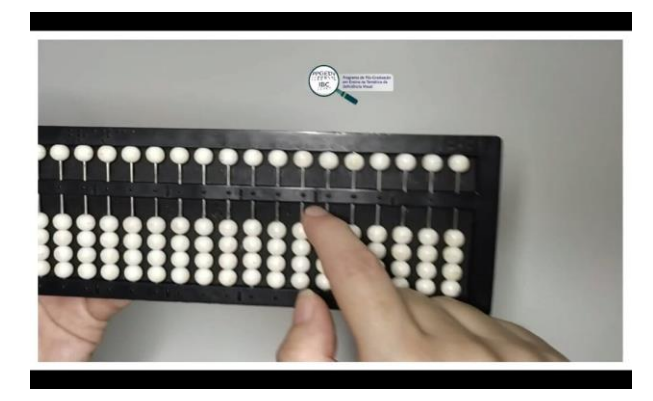

*Soroban Vídeo 2 de 8: Entendendo o funcionamento do Soroban.*

#### **Registrando Números no Soroban**

O Soroban utiliza uma representação simbólica para registrar os números, as **contas**. As contas, nesse contexto, representam valores numéricos quando encostadas na régua de numeração ou perdem seu valor quando afastadas da mesma. Desse modo, as contas na parte inferior, representam o valor de 1 (uma) unidade cada, e a conta situada na parte superior, o valor de 5 (cinco) unidades cada.

Para realizar a leitura dos números, o aluno com deficiência visual precisa deslizar o dedo indicador sobre a régua, da direita para a esquerda, observando as marcações de ordem e classe, até a marcação mais elevada com número registrado. Então inicia-se a leitura. É muito importante treinar o registro, assim como a leitura de números em todas as classes, considerando-as como independentes, de modo que, ao longo do trabalho, o aluno tenha domínio das dimensões antes do início das técnicas operatórias.

Tanto para os registros quanto para os cálculos, utilizaremos a técnica ocidental, ou seja, as operações são realizadas da ordem menor para a maior, mesmo sistema utilizado e ensinado pelos professores no sistema educacional brasileiro. As operações são efetuadas da direita para a esquerda, assim, o aluno que frequenta o Ensino Regular consegue acompanhar a explicação das aulas e a execução dos cálculos.

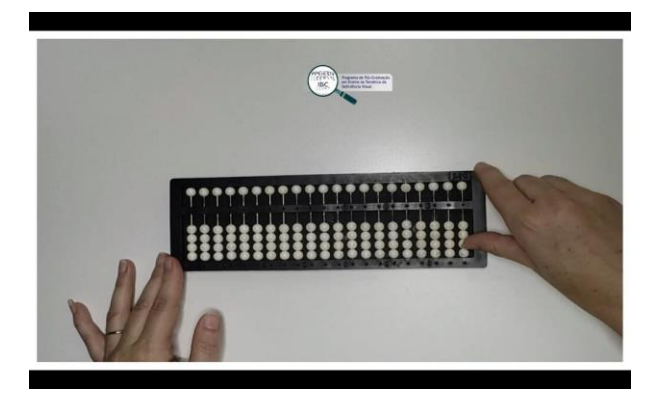

*Soroban - Vídeo 3 de 8: Registro de números naturais*

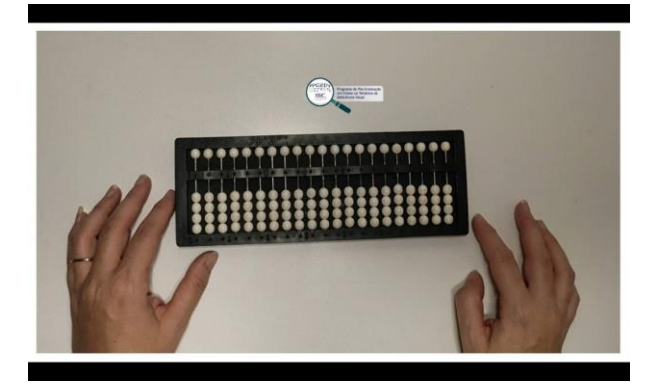

*Soroban - Vídeo 4 de 8: Técnicas de cálculo* 

#### **Adição**

Para organização do cálculo, primeiramente faz-se o registro de todas as parcelas da operação no Soroban, iniciando da esquerda e deixando sempre uma classe vazia entre as parcelas. O aluno precisa sempre ser orientado sobre a posição das mãos, para que desenvolva a habilidade de manuseio das contas com ambas as mãos.

Registrando as parcelas da esquerda do Soroban com a mão esquerda e obedecendo a posição correta dos algarismos em relação às ordens e classes, o indicador esquerdo fará a leitura das parcelas, sempre da direita para a esquerda. Após essa etapa, iniciamos o registro da primeira parcela na ordem das unidades da sétima classe, ou seja, a classe que se encontra à extrema esquerda; a segunda parcela deve ser registrada na ordem das unidades da quinta classe. Caso existam mais parcelas a serem registradas, elas deverão ser registradas seguindo-se a mesma dinâmica (pula uma classe, da maior para a menor, e registra-se a parcela). Realizado o registro das parcelas no Soroban, repete-se a primeira parcela na ordem das unidades da primeira classe, adiciona-se a segunda parcela somando-se as contas, até chegar ao resultado final. A partir daí, procede-se à leitura de todos os registros do Soroban. O vídeo a seguir retrata a realização da operação acima mencionada.

Todas essas etapas são importantes, no início, para que se adquira o domínio correto e ágil do Soroban. Seria muito mais simples apenas fazer o registro da última etapa e efetuar o cálculo, mas o objetivo aqui é a exploração do recurso e o desenvolvimento das habilidades de leitura e manuseio do aluno, sem tirar as contas do lugar.

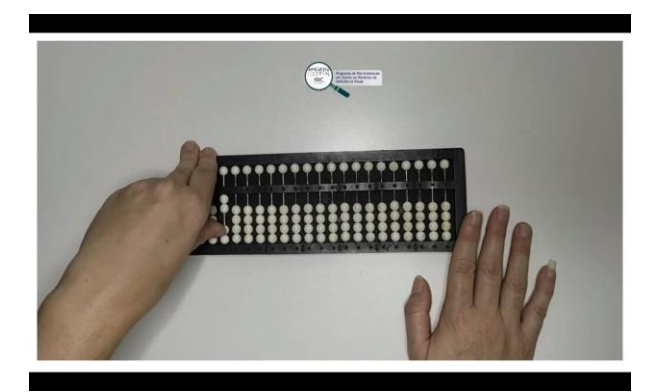

*Soroban - Vídeo 5 de 8: Adição de números naturais*

#### **Subtração**

Com o domínio das técnicas de registro, leitura e cálculo no Soroban, o aluno poderá utilizar apenas a primeira classe para a realização das operações. Todos os processos serão realizados tal qual descritos nas orientações técnicas inerentes à operação de adição. Assim, deve ser efetuada a subtração registrando-se os termos de minuendo, subtraendo e o resto ou diferença no Soroban.

Inicialmente, registramos o minuendo na sétima classe, o subtraendo na quinta classe e repetese o minuendo na primeira classe, onde ficará registrado o resto ou a diferença. Seguindo esse procedimento, é possível ao final da conta realizar a prova real.

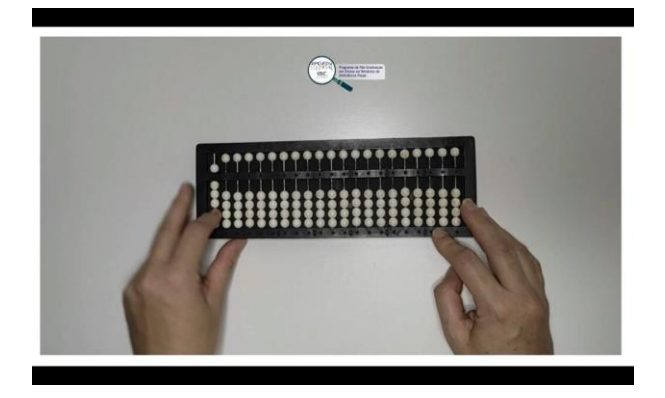

*Soroban - Vídeo 6 de 8: Subtração de números naturais*

#### **Multiplicação**

Seja qual for a operação que está sendo ensinada, é necessário ter certeza de que o aluno está dominando com independência a técnica para que se passe à operação seguinte, pois cada uma delas apresenta seu grau de dificuldade, sendo que a anterior apresenta pré-requisitos necessários para a próxima.

Incialmente, na multiplicação, faremos os registros dos fatores e do produto no Soroban. Neste caso, concluída a operação, estarão registrados em sequência o multiplicador, o multiplicando e o produto. Por questão de praticidade, recomenda-se registrar o multiplicador na sétima classe, o multiplicando na quinta classe e o produto na primeira classe. É necessário repetir que deve-se ter o cuidado de deixar, no mínimo, um eixo vazio entre eles, por isso usamos os eixos ímpares.

Após os registros, o aluno fará a leitura do multiplicador na sétima classe com o indicador esquerdo e memorizará a ordem a ser multiplicada. Em seguida, localizará a menor ordem do multiplicando que se encontra na quinta classe para iniciar a operação. O indicador direito ficará na primeira classe para registrar os produtos parciais a partir da ordem das unidades. Para efetuar a multiplicação propriamente dita, multiplica-se o algarismo das unidades do multiplicador por todos os algarismos do multiplicando, iniciando pela ordem das unidades. Os produtos parciais serão registrados na primeira classe a partir da ordem das unidades. Em seguida, multiplica-se o algarismo das dezenas do multiplicador por todos os algarismos do multiplicando, indicado pela ordem das unidades. Os produtos parciais serão registrados na primeira classe a partir da ordem das dezenas. Finalizando, passamos para a multiplicação do algarismo das centenas do multiplicador, caso exista, por todos os algarismos do multiplicando, iniciando pela ordem das unidades. Os produtos parciais serão registrados na primeira classe a partir da ordem das centenas.

Todas as operações devem ser iniciadas pela mais simples sem reserva, aumentando seu grau de complexidade e raciocínio conforme o ritmo e desenvolvimento observados no aluno.

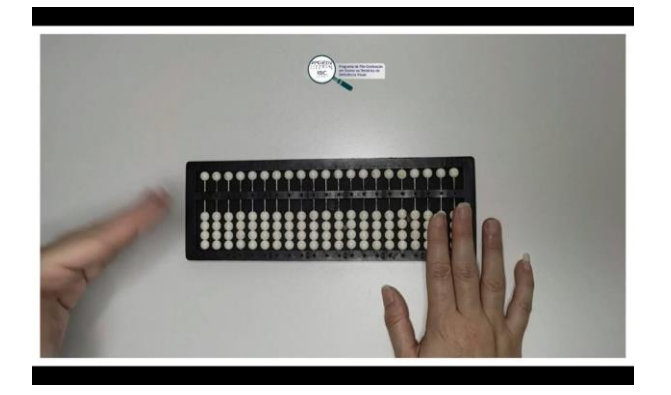

*Soroban - Vídeo 7 de 8: Multiplicação de números naturais*

#### **Divisão**

Seguindo a sequência didática do mais simples para o mais complexo, chegamos à divisão. Nessa operação, a divisão de números naturais é registrada pelo dividendo na sétima classe, repetido o dividendo na quinta classe, o divisor na terceira classe e o quociente na primeira classe, de acordo com o valor posicional dos algarismos dos dividendos parciais.

Concluída a operação, estará registrada no Soroban a seguinte sequência: o dividendo, o resto, o divisor e o quociente. Na divisão de números naturais, para cada dividendo parcial haverá um quociente parcial, o qual será registrado de acordo com o valor posicional do dividendo parcial. Existem métodos diretos para cálculos mais rápidos, no entanto, reiteramos aqui a necessidade de seguir esses procedimentos para que se alcance um domínio preciso do instrumento.

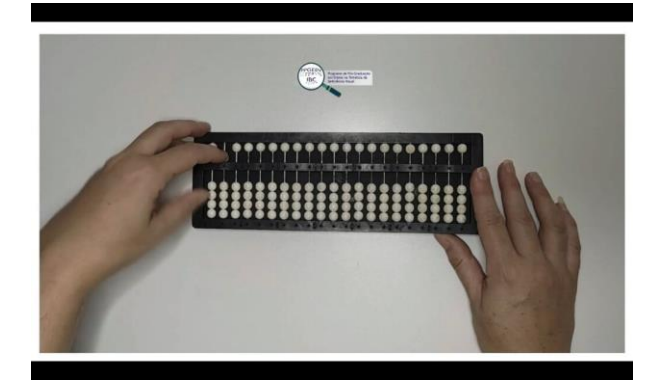

*Soroban - Vídeo 8 de 8: Divisão de números naturais*

#### **Procedimentos de abordagem**

- Para o início do trabalho com todo e qualquer recurso, é necessário permitir que o aluno manipule o objeto a vontade. Nesse momento, sugerimos que o professor instigue a curiosidade e o desejo de conhecer o objeto. Esse despertar pode ser realizado por meio da conversa, pedindo para que o aluno descreva o que está tocando, perceba as partes que compõe o objeto, quais movimentos são possíveis de realizar com ele, dar nomes às partes e, por fim, o ensino e a utilização do mesmo. Para o ensino, observaremos o desempenho do aluno em cada uma das operações, iniciando pela adição, e seguindo a sequência com a subtração, multiplicação e divisão. Cada indivíduo possui seu próprio tempo para a aprendizagem, razão pela qual a atenta observação é necessária para sabermos o momento certo de avançar, retomar os pré-requisitos ou realizar mais operações.
- Quanto às operações, iniciar sempre pelas operações sem reserva, com apenas uma ordem, a das unidades. Em seguida, operações sem reserva, com a segunda ordem, a das dezenas. Na sequência, operações sem reserva, com a classe das unidades simples (centena, dezena e unidade). Logo que finalizarmos essa sequência, a reiniciaremos, contudo, agora, utilizando operações com reserva, ou seja, com trocas entre as ordens numéricas.
- Os pré-requisitos necessários para a formação do conceito de número são:
- Classificação, Seriação/Ordenação;
- Sequência lógica;
- Contagem (em diferentes bases);
- Inclusão de Classe;
- Intersecção de Classe;
- Conservação.

Para seu desenvolvimento, trabalhamos as seguintes atividades: inclusão, igualdade, desigualdade, reunião, negação, intersecção, pertinência, sequências lógicas e conjuntos (agrupamentos), formados em torno do mesmo critério que podem ser realizados com os blocos lógicos, escala cuisinaire, material dourado e pareamento, de modo que consiga organizar/seriar objetos por comparação de conceitos relativos à grandeza, textura, espessura, densidade e que permitam identificação de sequências, ordem, criar critérios próprios ou com critérios préestabelecidos, dando a ideia de "contar sem saber contar".

O conceito de conservação refere-se a conservação de quantidades contínuas (massa e líquido) e descontínuas (objetos considerados um a um), peso e volume (tomado enquanto relação entre massa e líquido), e conservação espacial: comprimento, superfície ou área e volume espacial.

<span id="page-31-0"></span>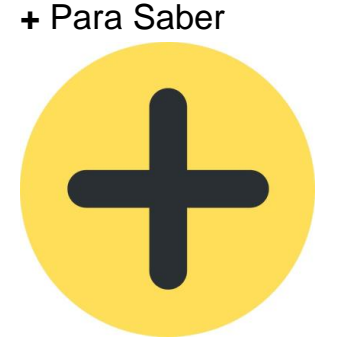

*3 - Sinal de adição dentro de um círculo amarelo.*

- BRASIL. Ministério da Educação. Secretaria de Educação Especial. **Soroban**: manual de técnicas operatórias para pessoas com deficiência visual/elaboração: Mota, Maria Gloria Batista da... [et al.]. Secretaria de Educação Especial – Brasília: SEESP, 2009. 1ª edição, 284 p. Disponível em: [soroban\\_manual\\_tecnicas\\_operatorias](http://portal.mec.gov.br/index.php?option=com_docman&view=download&alias=12454-soroban-man-tec-operat-pdf&Itemid=30192)
- **A construção do conceito de número e o pré-soroban** / elaboração: Fernandes, Cleonice Terezinha... [et al.]. – Brasília: Ministério da Educação, Secretaria de Educação Especial, 2006. 92 p. Disponível em: [pre\\_soroban.pdf](http://portal.mec.gov.br/seesp/arquivos/pdf/pre_soroban.pdf)
- Barbosa, Paula Marcia. **Multigráfico**: recursos didáticos para o processo de ensino e aprendizagem de gráficos na área da deficiência visual. Disponível em: <http://acervo.ibc.gov.br/> Acesso em 19/03/2023.
- LUIS, André. **Soroban Brasil**: exercício para o cérebro. Disponível em: [Ginástica para o](http://www.sorobanbrasil.com.br/soroban-abaco/20-soroban-ou-soroba-qual-a-diferenca-entre-os-dois)  cérebro - [Soroban ou Sorobã? Qual a diferença entre os dois? \(sorobanbrasil.com.br\)](http://www.sorobanbrasil.com.br/soroban-abaco/20-soroban-ou-soroba-qual-a-diferenca-entre-os-dois) Acesso em 12 de Mar de2023.
- <span id="page-31-1"></span>• Quer treinar e não tem o Soroban? Baixe o Sorocalc. Disponível em: [Ginástica para o](http://www.sorobanbrasil.com.br/produtos/38-sorocalc-2-versao-gratuita)  cérebro - Sorocalc 2.0 - [Versões \(sorobanbrasil.com.br\)](http://www.sorobanbrasil.com.br/produtos/38-sorocalc-2-versao-gratuita) Acesso em: 12 de Mar de 2023.

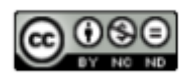

# Tecnologias Digitais

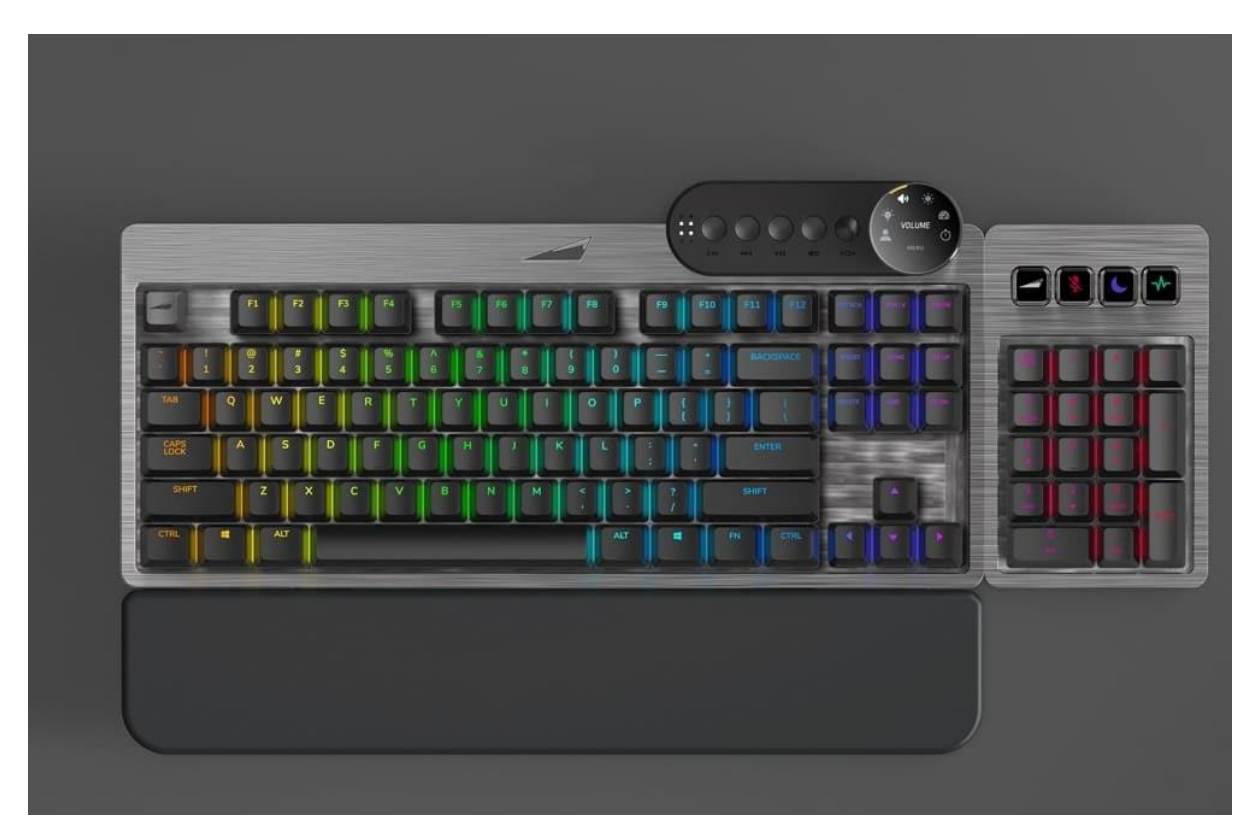

#### **Definição**

O uso das tecnologia digitais está cada vez mais frequente no dia a dia do ser humano. O próprio trabalho não pode mais ser realizado sem a presença delas. O mesmo acontece com pessoas com deficiência visual. O avanço das tecnologias traz novas possibilidades, torna possível o que antes não o era e facilita a interação e a comunicação social.

Existem, atualmente, inúmeras tecnologias disponíveis no mercado voltadas pra a área da Deficiência Visual, mas antes de pensarmos em todas essas possibilidades, precisamos compreender como as pessoas com deficiência visual fazem uso desses instrumentos e como avaliar se são acessíveis ou não.

Dentre os recursos mais comuns, por serem gratuitos, temos o Dosvox e o NVDA.

O NVDA é um leitor de tela desenvolvido pela NV Acess, para o Sistema Operacional Windows. É um software livre e gratuito. Para o Sistema Operacional Linux, existe o Orca, que, teoricamente, desenvolve a mesma função.

Diferente do NVDA, o DosVox é um sistema computacional. Dentro dele, temos uma variedade enorme de funções. Seu uso é baseado em síntese de voz e foi desenvolvido em 1993, pelo Professor Antônio Borges na UFRJ e vem sendo atualizado desde então. Suas principais funções são leitor, editor e impressor de texto (Edivox), jogos pedagógicos (Jogavox), navegador de internet (Webvox), entre outros utilitários.

Para o uso das tecnologias digitais da informação e comunicação, o aluno precisa ser treinado a utilizar essas ferramentas. A digitação e o domínio do teclado é uma habilidade crucial para utilização dessas tecnologias, inclusive, auxiliam no desenvolvimento de habilidades que favorecem a alfabetização. O teclado é a ferramenta que permite a navegação em computadores e notebooks, visto que o mouse é um instrumento visual. O uso dos recursos da internet abre um leque de possibilidades para a leitura, como livros digitais disponíveis para leitores de tela ou já em formato de audiolivros.

Vídeo 1 - Nomeando, utilizando e memorizando a posição das teclas no teclado.

Vídeo 2 - Utilizando o Sistema Dosvox.

Vídeo 3 - Instalando e compreendendo as funcionalidades do NVDA.

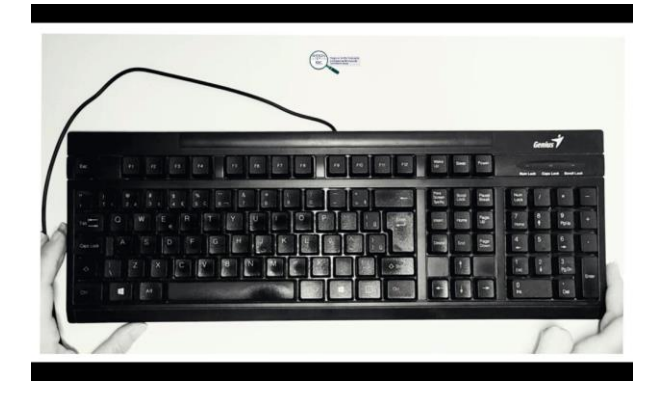

*Tecnologias Digitais - Vídeo 1 de 3: Nomeando, utilizando e memorizando a posição das teclas no teclado.*

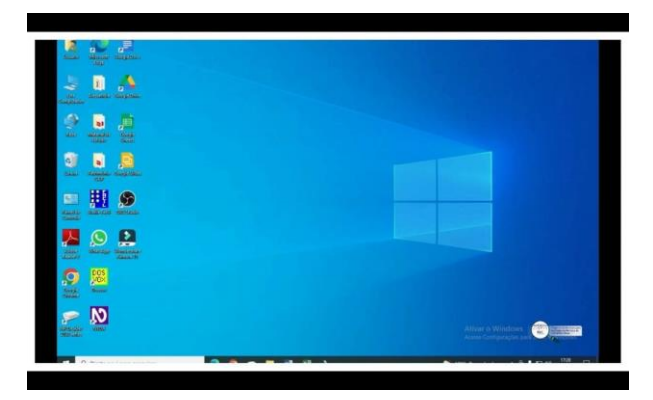

*Tecnologias Digitais - Vídeo 2 de 3: Utilizando o Sistema Dosvox.*

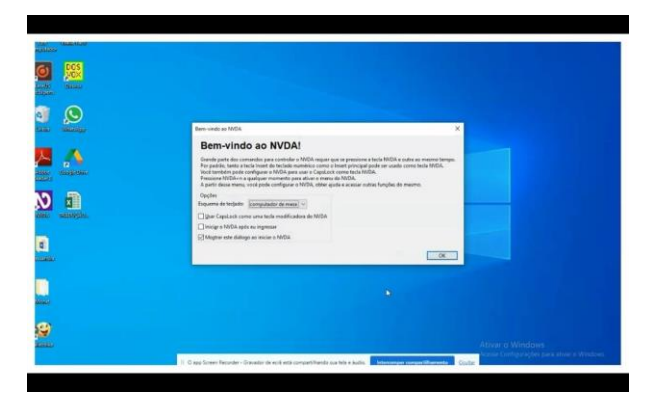

*Tecnologias Digitais - Vídeo 3 de 3: Instalando e compreendendo as funcionalidades do NVDA*

#### **Procedimentos de abordagem**

- Para o início do trabalho com todo e qualquer recurso, é necessário permitir que o aluno manipule o objeto à vontade. Nesse momento, sugerimos que o professor instigue a curiosidade e o desejo de conhecer o objeto. Esse despertar pode ser realizado por meio da conversa, pedindo para que o aluno descreva o que está tocando, perceba as partes que compõe o objeto, quais movimentos são possíveis de realizar com ele, dar nomes às partes e por fim, o ensino e a utilização do mesmo. Para o ensino, observaremos o desempenho do aluno em cada uma das atividades solicitadas e sugeridas a seguir. A partir delas, nosso desejo é que abram mais possibilidades, de modo que você crie e expanda essas sequências.
- No caso específico do teclado, é primordial a exploração dele com todo o tato, percebendo as suas dimensões. Após a exploração iniciada anteriormente, agora, o professor deve tocar a mão do aluno e, junto com ele, ir organizando e delimitando mentalmente o espaço designado do teclado, parte superior, inferior, direita e esquerda, explorar, perguntando e conversando com o aluno sobre as percepções que ele tem, onde há maior separação entre as teclas, o tamanho e o formato delas, se ele consegue localizar os grupos de teclas, dar nomes à elas, entre outras possibilidades. Em seguida, treinando grupos específicos de teclas, como sequências de algumas letras apresentadas em lições individuais.
- É muito importante que o professor acompanhe se o aluno dominou uma determinada sequência antes de seguir em frente, isso garante uma base sólida para a digitação de palavras e, depois, de frases completas.
- A exploração do teclado será apresentada no vídeo 1. Seu treino pode ser realizado dentro do próprio Dosvox, em uma ferramenta que se chama "Treino", lembrando aqui que, ao iniciar o Dosvox e a voz disser "Dosvox, o que você deseja?", ou quando não lembrar o comando para aquilo que deseja realizar, aperte a tecla F1 e ele te dará as opções, como mostra o vídeo 2. O Treino (cujo comando é a letra T), aparecerá dentro dessas opções. Nele, o toque nas teclas faz soletrar as letras sem que abra novos caminhos.
- Existem algumas estratégias que podem facilitar o treino no domínio espacial do teclado. A primeira delas é a escolha do próprio teclado. Existem diferentes tipos no mercado. Devemos priorizar aqueles que possuem uma melhor organização e uma separação bem demarcada entre os grupos de teclas.
- O teclado possui cinco agrupamentos de teclas, com seis linhas e seu ensino deve ser consciente, ou seja, chamando a atenção do aluno para cada uma delas. Para isso, como mostra o vídeo 1, começamos pela primeira linha do teclado, ou seja, pela tecla de comando Escape (ESC), muito utilizada dentro do Dosvox. Na sequência dela, sugerimos que o aluno toque e ouça a resposta. Aqui, encontraremos as teclas de função, que vão da F1 até a F12, cada qual com sua função específica dentro de cada leitor de tela e sistema.
- Abaixo da primeira linha, temos um agrupamento de 5 linhas com as teclas de digitação alfanumérica. A primeira linha dessa sequência é composta por números e sinais; a segunda, a terceira e a quarta linhas iniciam com teclas de comando TAB, CAPS LOCK e SHIFT, sucessivamente, uma abaixo da outra. Após elas, todas as linhas possuem a mesma organização, ou seja, teclas com letras, sinais gráficos de acentuação e de pontuação e finalizam também com teclas de comando, na terceira linha com o ENTER e, abaixo dele, SHIFT. Já a última linha do teclado é formada por teclas de controle e a tecla

de espaço. Essa atividade de treino de teclado deve ser realizada inúmeras vezes, sempre intercalando com outras atividades, até que o domínio seja total.

- Sugere-se que o treino seja realizado por etapas. Primeiro, a localização e posicionamento das linhas, com as principais teclas de comando, ESC, TAB, e as setas de navegação. Para isso, vamos ensinar a varredura do teclado, passando para a lateral direita desse agrupamento maior com as teclas alfanuméricas, verificando que a direita dessa sequência, da parte superior do teclado em direção à parte inferior, encontramos as teclas de controle (Insert, Delete, Home, End, Page Up, Page Down). Importante que o professor ajude o aluno na memorização dessa sequência. Abaixo, um conjunto pequeno em forma de "cruz", muito utilizado e chamado de teclas de navegação, ou seja, as setas.
- Chegamos então ao lado extremo direito do teclado, onde temos o teclado numérico. Nessa etapa, o mesmo procedimento deve ser realizado, o professor auxiliará o aluno a memorizar a sequência dos números e sinais matemáticos, assim como o ENTER, tecla fundamental para a navegação no computador.
- Todas as possibilidades devem ser apresentadas. Essas vivências e experiências fornecerão subsídios para que o aluno possa escolher e utilizar a forma como melhor ele se adapta. O importante é que se desenvolva uma intimidade e um conhecimento automático do teclado de modo que consiga, ao longo do tempo, utilizar o teclado com maior agilidade.
- Existem diversos mecanismos que podem ajudar o aluno nesse processo, por exemplo, a marcação específica de algumas teclas, o uso de adesivos ou capas com o Código Braille, etc. Não obstante, nenhuma substitui o treino e a utilização frequente do recurso. Vamos a uma sequência que pode ajudar na utilização mais eficiente do teclado.
- Em relação às teclas alfabéticas, sugere-se a seguinte sequência para facilitar a memorização: as teclas de início de linha que possuem marcações e formatos diferenciados, assim como as teclas "F" e "J", que possuem marcações específicas (ambas possuem um traço na parte inferior da tecla) e ajudam a se orientar no teclado. Se o aluno apresentar dificuldade com certas letras, pode ser usada cola relevo, que o ajude a lembrar da letra e, após memorizada, a cola pode ser removida.
- Outra etapa já sugerida, mas que vale a pena ressaltar, é a utilização do Sistema Dosvox, tanto no Treino (item do sistema Dosvox próprio para auxiliar no domínio do teclado), quanto no Edivox (o editor de textos do Dosvox), apresentado no vídeo 2, como a entrada e saída do sistema, entre outros atividades que serão desenvolvidas conforme o aluno alcança eficiência no uso do teclado. A aprendizagem é muito pessoal, varia de acordo com nível e quantidade de experiência do aluno. Após o domínio dessa etapa, realizamos a introdução do aluno no Windows e nos navegadores de internet por meio do NVDA.
- Cada recursos citado até aqui tem suas funcionalidade e um complementa o outro, mas todos são indispensáveis para o processo de formação do indivíduo. Nesse sentido, o NVDA vem auxiliar e complementar o uso do computador e as necessidades impostas por ele, após o treino do teclado e a utilização do Dosvox, o professor fará a introdução do aluno no NVDA, como mostra o vídeo 3. Partindo do princípio de que o aluno possui agilidade no uso do teclado, precisará agora compreender como as teclas se comportam dentro do Windows, principalmente as teclas TAB, as setas direcionais, o ENTER e o ESC e necessitará decorar os espaços designados na área de trabalho (desktop, barra de tarefas ou ferramentas, posição do botão iniciar, entre outros.

• Assim que o aluno compreender e usar com facilidade os mecanismos acima citados, passaremos a utilização dos navegadores de internet, primeiro com as teclas que já conhece e necessita com mais frequência, ou seja, as mesmas citadas anteriormente. Após a compreensão da navegabilidade em colunas e linhas realizadas pelo NVDA, o professor poderá começar a introduzir as teclas de atalho, disponíveis em uma lista no Guia do Usuário do leitor de tela, como demonstrado no vídeo 3. O objetivo aqui é preparar o aluno para o uso do computador em suas mais diversas funcionalidades, seja pra conteúdos acadêmicos, profissionais ou social.

#### <span id="page-36-0"></span>Para Saber **+**

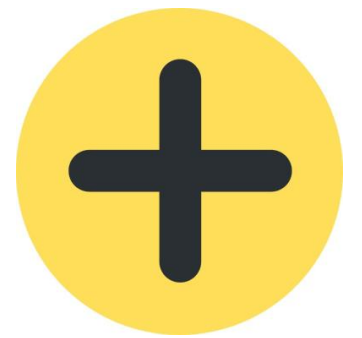

*4 - Sinal de adição dentro de um círculo amarelo.*

- Link para download do DOSVOX. Disponível em: dosvox download.htm Acesso em 19/03/2023
- Link de acesso ao Manual do Dosvox. Disponível em: [manual\\_dosvox.txt](http://www.intervox.nce.ufrj.br/saci/dosvox.txt) Acesso em 19/03/2023
- Link para download do NVDA. Disponível em: [nvda\\_download](https://www.nvaccess.org/download) Acesso em 19/03/2023
- Link de acesso as teclas de atalho do NVDA. Disponível em> [teclas\\_atalho\\_BasicNVDACommands](https://www.nvaccess.org/files/nvda/releases/stable/documentation/pt_BR/userGuide.html#BasicNVDACommands) Acesso em 19/03/2023

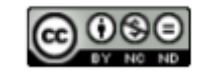

•

# <span id="page-37-0"></span>**Tela de Desenho**

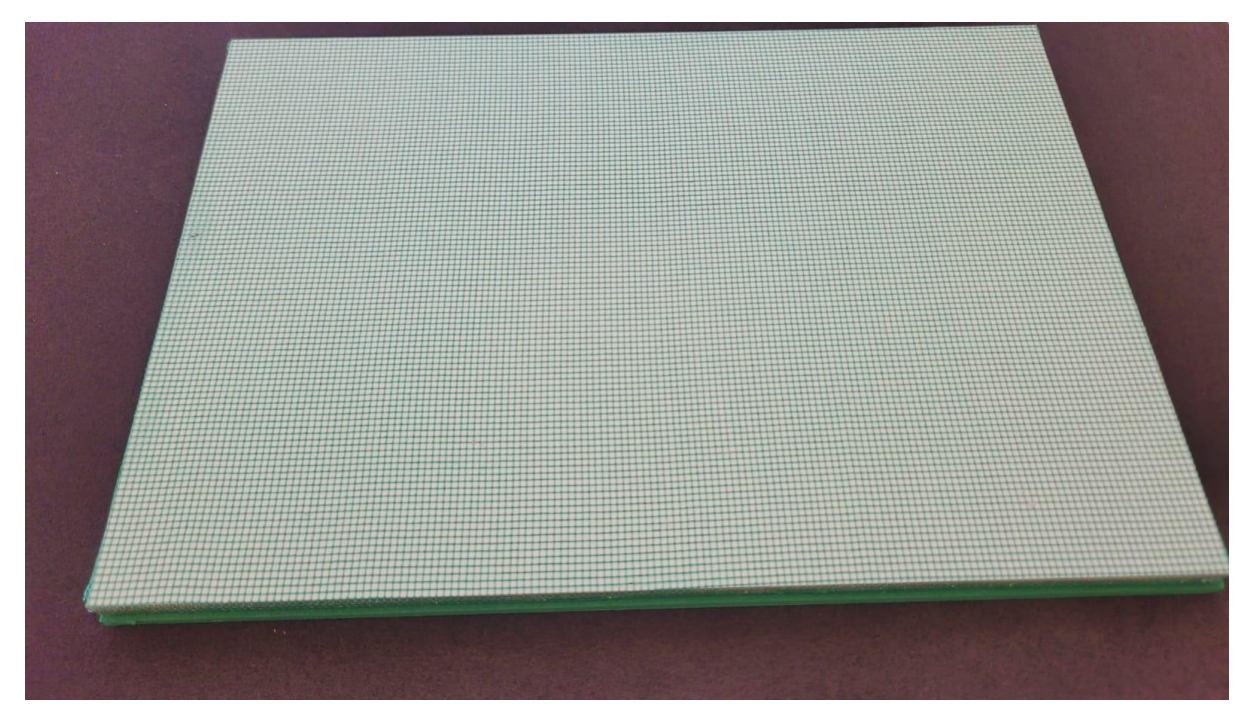

#### **Definição**

A tela desenho recebe esse nome, pois é muito utilizada para reproduções de desenhos e imagens. No entanto, a expressividade deste simples instrumento é reproduzir imediatamente, em relevo, aquilo que se pretende apresentar à pessoa com deficiência visual.

A tela de desenho pode ser utilizada para várias finalidades como veremos no vídeo 1, desde o treino da assinatura até a representação de conteúdos que não puderam ser produzidos com antecedência, como a explicação de gráficos e funções.

O aluno pode também levá-la para sala de aula regular de modo que os professores das disciplinas possam utilizá-la para explicar conteúdos ministrados no quadro, é um ótimo recurso para aulas de artes e outras disciplinas que se pautam em representações imagéticas.

Para utilizar esse instrumento, pegamos uma folha de sulfite A4, colocamos sobre a face com tela nylon e fazemos as representações necessárias com giz de cera, o resultado será um desenho ou uma escrita em relevo que pode ser perceptível ao tato.

Pode ser facilmente reproduzida com materiais de baixo custo acompanhe sua produção no vídeo 2. Para sua construção, precisaremos de 2 retângulos de 20 por 15 centímetros de papel Paraná ou papelão, compensado, MDF ou ainda EVA, utilizado no vídeo 2. Uma das faces de um dos retângulos será encapada com TNT (tecido não tecido) e o outro retângulo terá uma das faces encapada com tela de nylon (tela de mosquiteiro). Depois, as duas partes serão unidas, deixando para fora as faces encapadas. Para realizar os desenhos em relevo utilizaremos a face com tela de nylon.

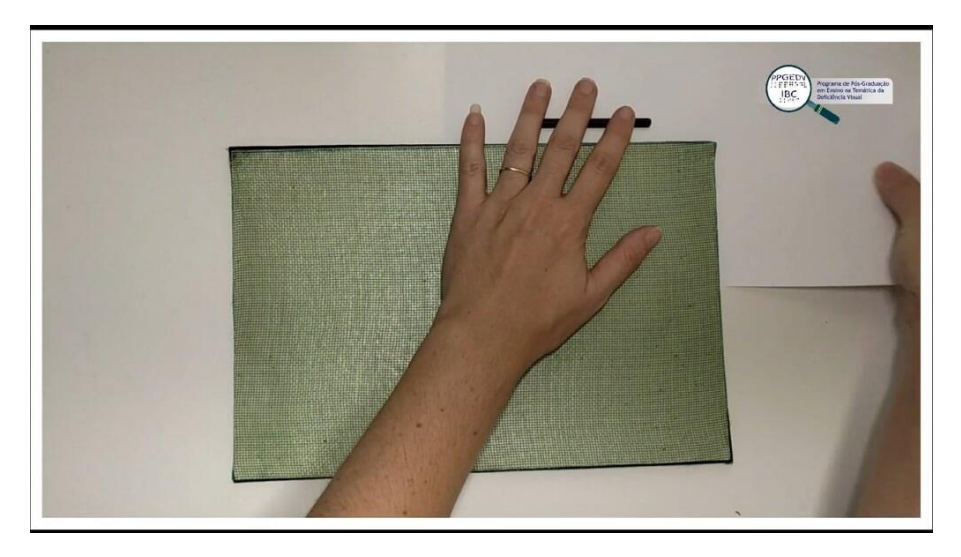

*Tela de Desenho - Vídeo 1 de 2: Ensinando as possibilidades de utilização da tela de desenho.* 

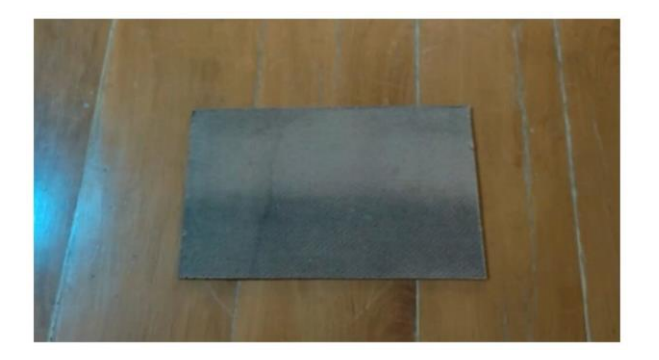

*Tela de desenho - Vídeo 2 de 2: Passo a passo para a construção da tela de desenho.*

#### **Procedimentos de abordagem**

- Para o início do trabalho com todo e qualquer recurso, é necessário permitir que o aluno manipule o objeto à vontade. Nesse momento, sugerimos que o professor instigue a curiosidade e o desejo de conhecer o objeto. Esse despertar pode ser realizado por meio da conversa, pedindo para que o aluno descreva o que está tocando, perceba as partes que compõe o objeto, quais movimentos são possíveis de realizar com ele, dar nomes as partes e por fim, o ensino e a utilização do mesmo. Para o ensino específico desse recurso, não há segredos. Como apresentado no vídeo 1, o professor ensinará o aluno a posicionar a folha sobre a tela, e utilizando a mão como medida, encontrará o centro para a realização das atividades que forem solicitadas.
- É importante ressaltar que esse recurso pode e deve acompanhar o aluno desde a Educação Infantil até o Ensino Médio. Ele e o giz de cera são materiais pedagógicos indispensáveis e devem ser carregados na mochila juntamente com seus cadernos.
- A tela de desenho pode ser utilizada para a reprodução de imagens mentais a respeito de todo e qualquer objeto e atividade que o professor das disciplinas solicitar, desde o ensino da arte, conteúdos matemáticos (representação de gráficos, ângulos, funções, planos cartesianos, entre outros), imagéticos das disciplinas de ciências e biologia (células, ciclos, órgãos, entre outros), história e geografia (mapas simples, rotas, localização, entre outros).

• A tela de desenho também compõe um recurso importante para o treino da assinatura, utilizada para que o aluno perceba o formato e o contorno das letras de seu nome, o tamanho e a sequência que deve seguir até conseguir assinar dentro do guia de assinatura, como mostra a imagem a seguir.

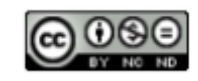

# <span id="page-40-0"></span>Onde encontrar orientação e material adaptado

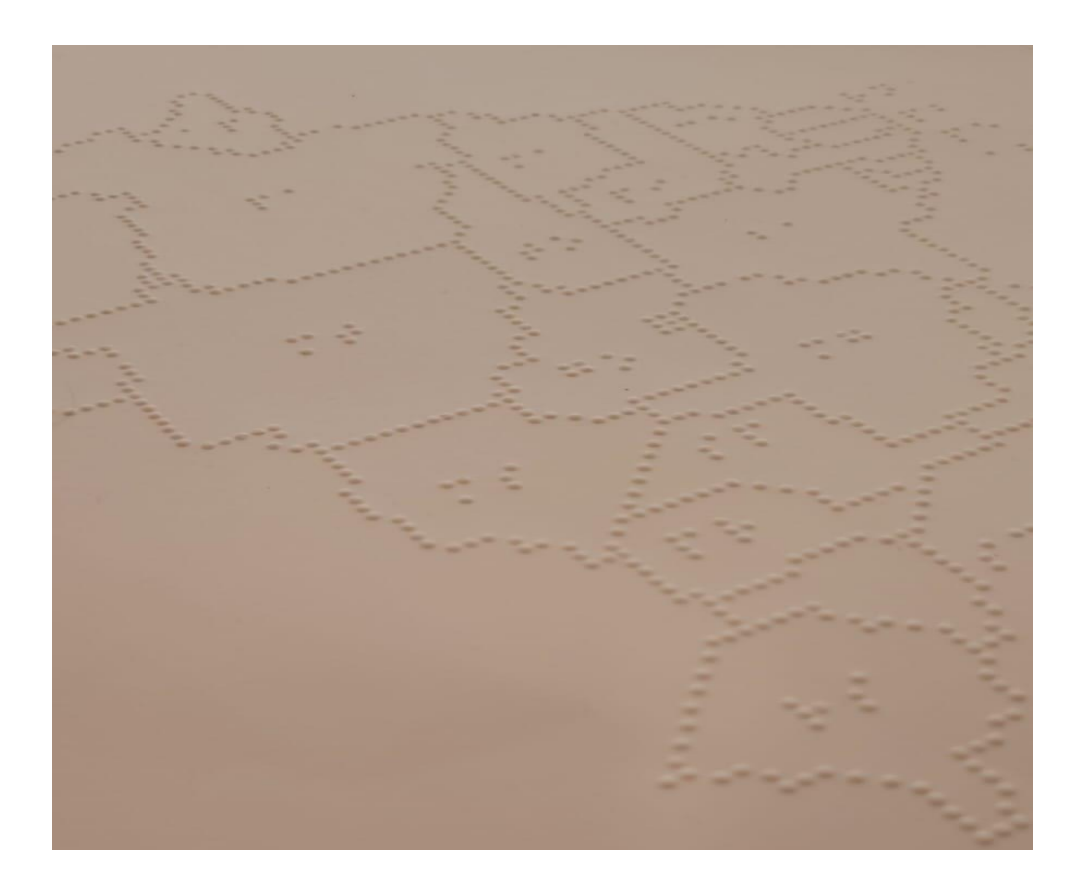

### <span id="page-40-1"></span>**Região Nordeste**

• **ALAGOAS**

#### **1- MACEIÓ/AL (CAP- ESTADUAL)**

**Telefone:** (82) 3315-1362 / 3315-1363 **Email:** ee.cyroaccioly@educ.al.gov.br

**Endereço:** Escola de Cegos Cyro Accioly - Rua Pedro Monteiro, s/n°, Centro - Maceió/AL - CEP: 57.020-380

#### • **BAHIA**

#### **2- FEIRA DE SANTANA/BA (CAP - ESTADUAL)**

**Telefone:** (75) 3625-7755 **Email:** [email\\_cap\\_feiradesantana@educacao.ba.gov.br;](mailto:capdvfeiradesantana@educacao.ba.gov.br) capDeficiência Visualfeira@gmail.com

**Endereço:** Av. Eduardo Froes da Mota, nº 05, Bairro Santa Mônica - Feira de Santanta/Ba - CEP: 44.078-015

#### **3- FEIRA DE SANTANA/BA (CAP - ESTADUAL)**

**Telefone:** (75) 3223-3067 **Email:** [cap.feiradesantana@educacao.ba.gov.br;](mailto:Cap.feiradesantana@educacao.ba.gov.br) [capfc@homail.com;](mailto:capfc@homail.com)

**Endereço:** Av. Sampaio s/nº, Centro - Feira de Santana/BA - CEP:44.100-000

#### **4- SALVADOR/BA (CAP - ESTADUAL)**

**Telefone**: (71) 3222-4133 / 3321-3014 / 9911-35132 - Fax: 3322-4133 **Email:** capDeficiência Visual.salvador@educacao.ba.gov.br;

**Endereço:** Rua da Jaqueira, nº12, Bairro Nazaré – Salvador/BA - CEP: 40.050-570

#### **5- SENHOR DO BONFIM/BA (CAP - MUNICIPAL)**

**Telefone:** (74) 3541-9731 / 3541-9735 **Email:** [educacaoinclusiva.bonfim@hotmail.com](mailto:educacaoinclusiva.bonfim@hotmail.com)

**Endereço:** Rua Plínio Gomes Soares, n° 35, Maristas - Senhor do Bonfim/BA - CEP: 48.970- 000

#### • **CEARÁ**

#### **6- FORTALEZA/CE (CAP - ESTADUAL)**

**Telefone: (**85) 3101-2167 / 3101-7011 / 3101-7826 / 99985-8795 (WhatsApp) **Email:**  [diversidadecreaece@seduc.ce.gov.br](mailto:diversidadecreaece@seduc.ce.gov.br) **Endereço:** Centro de Referência em Educação e Atendimento Especializado do Ceará – CREAECE – Rua Graciliano Ramos, nº 52, Bairro de Fátima - Fortaleza/CE – CEP: 60.415-050

#### • **MARANHÃO**

#### **7- SÃO LUÍS/MA (CAP - ESTADUAL)**

**Telefone:** (98) 3221-8534 / 3211-2159 **Email:** [gabinete@educacao.ma.gov.br;](mailto:gabinete@educacao.ma.gov.br) apma1@gmail.com

**Endereço:** Unidade Escola Ecilda Ramos - Avenida B, s/n°, Maranhão Novo – São Luís/MA - CEP: 65.061-340

• **PIAUÍ**

#### **8- TERESINA/PI (CAP - ESTADUAL)**

**Telefone:** (86) 3216-3276 / 98868-9899 **Email:** [capthepi@yahoo.com.br;](mailto:capthepi@yahoo.com.br) [caplila@hotmail.com](mailto:caplila@hotmail.com) **Endereço:** Rua Toti Carvalho s/nº, Bairro Monte Castelo – Teresina/PI - CEP: 64.017-350

#### • **PARAÍBA**

#### **9- JOÃO PESSOA/PB (CAP - ESTADUAL)**

**Telefone:** (83) 3224-0058 / Fax: 3243-8775 **Email:** [cap.funad@gmail.com.br](mailto:cap.funad@gmail.com.br) 

**Endereço:** FUNAD - Rua Dr. Orestes Lisboa s/nº, Conjunto Pedro Gondim - João Pessoa/PB - CEP: 58.031-090

#### • **PERNAMBUCO**

#### **10- PETROLINA/PE (NAPPB - ESTADUAL)**

**Telefone:** (87) 38621399 / 98825-9725 **Email**: nappbpetrolinape@gmail.com; [seducpetrolinape@gmail.com](mailto:seducpetrolinape@gmail.com)

**Endereço:** Rua Castro Alves, nº 388, Centro - Petrolina-PE - CEP:56.304-340

#### **11- RECIFE/PE (CAP - ESTADUAL)**

**Telefone:** (81) 3181-4915 / 3181-4916 **Email:** [cappeDeficiência Visual@gmail.com](mailto:cappedv@gmail.com) 

**Endereço:** Rua Conselheiro Nabuco, s/nº, Andar Térreo do CAEER, Bairro Casa Amarela - Recife-PE - CEP:52.051-440

#### • **RIO GRANDE DO NORTE**

#### **12- NATAL/RN (CAP - ESTADUAL)**

**Telefone:** (84) 3232-2281 / 3234-2283 / CAP RN; (84) 3232-1450 SUESP/SEEC E**mail:** [capDeficiência Visualrn@gmail.com;](mailto:capdvrn@gmail.com) [caprn@rn.gov.br;](mailto:caprn@rn.gov.br) [suesp@rn.gov.br](mailto:suesp@rn.gov.br)

**Endereço:** Rua dos Potiguares, nº 1275-B, Bairro Dix-Sept Rosado - Natal/RN - CEP: 59.054- 280.

#### **13- MOSSORÓ/RN (CAP - MUNICIPAL)**

**Telefone:** (84) 3315-5141 / 3314-3704 / 8806-6492 / 9978-9664 **Email:** [caDeficiência](mailto:cadvmossoro2017@gmail.com)  [Visualmossoro2017@gmail.com;](mailto:cadvmossoro2017@gmail.com)

**Endereço:** CADEFICIÊNCIA VISUAL (antiga Escola Municipal Louis Braille) - Praça Dom João Costa, s/nº, Bairro Santo Antônio - Mossoró/RN - CEP 59.611-120.

#### • **SERGIPE**

**14- ARACAJÚ/SE (CAP - MUNICIPAL) Telefone:** (79) 3179-1886 (CAP), **Email:** [joana](mailto:joana-meireles2010@hotmail.com)[meireles2010@hotmail.com](mailto:joana-meireles2010@hotmail.com)

**Endereço:** Rua Leonardo Leite, nº 194, Bairro São José – Aracajú/SE - CEP:49.070-480

#### <span id="page-42-0"></span>**Região Norte**

• **ACRE**

#### **15- RIO BRANCO/AC (CAP - ESTADUAL)**

**Telefone:** (68) 3226-3826 / 3226-6383 **Email:** capacre2015@gmail.com

**Endereço:** Estrada Adalberto Torres s/nº, Conjunto Mariana – Rio Branco - CEP: 69.919-202.

#### • **AMAZONAS**

#### **16-MANAUS/AM (CAP - ESTADUAL)**

**Telefone:** (92) 99202-9782 corporativo da escola **Email**: [cap@seduc.net;](mailto:cap@seduc.net) [caeemayararedman@seduc.am.gov.br;](mailto:caeemayararedman@seduc.am.gov.br) [rosanaduarte@gmail.com](mailto:rosanaduarte@gmail.com)

**Endereço:** Avenida Jornalista Umberto Calderaro Filho, nº 903 B, Bairro Adrianópolis - Manaus/AM – CEP: 69.057-021

• **AMAPÁ**

#### **17- MACAPÁ/AP (CAP - ESTADUAL)**

**Telefone:** (96) 3212-5267 / (96) 99158-2805 **Email:** [cap.Deficiência Visualisual@gmail.com;](mailto:cap.dvisual@gmail.com) [capceeDeficiência Visual@gmail.com;](mailto:capceedv@gmail.com) [capamapa@seed.ap.gov.br;](mailto:capamapa@seed.ap.gov.br) [cap.amapa2013@gmail.com](mailto:cap.amapa2013@gmail.com)

**Endereço:** Centro de Apoio Pedagógico ao Deficiente Visual - Av. Almirante Barroso, nº 1124, Santa Rita – Macapá/AP - CEP: 68.900-041

• **PARÁ**

#### **18- BELÉM/PA (CAP - ESTADUAL)**

**Telefone:** (91) 3222-5930 / 3230-2900 / 3276-8655 / 3222-5930 / Fax: 3230-2900 **Email:** [lincarly@yahoo.com.br](mailto:lincarly@yahoo.com.br)

**Endereço:** Rua Presidente Pernambuco, nº 497, Batista Campos – Belém/PA - CEP: 66.015- 200

#### **19- SANTARÉM/PA (CAP - ESTADUAL)**

**Telefone:** (93) 3524-3000 **Email:** [sirlenebrito2011@hotmail.com](mailto:sirlenebrito2011@hotmail.com)

**Endereço:** Avenida Curuá Una s/nº, anexo a 5ª URE, Livramento – Santarém/PA - CEP: 68.020-650

• **RONDÔNIA**

#### **20- PORTO VELHO/RO (CAP - ESTADUAL)**

**Telefone:** (69) 3216-5995 / 99293-4530 **Email:** [laurachristina@seduc.ro.gov.br](mailto:laurachristina@seduc.ro.gov.br)

**Endereço:** Rua Padre Chiquinho, Complexo Rio Guaporé, s/n°, Pedrinhas - Porto Velho/RO - CEP: 78.900-000

• **RORAIMA**

#### **21- BOA VISTA/RR (CAP - ESTADUAL)**

**Telefone:** (95) 3621-3847 (SEDUC) **Email:** [cap\\_Deficiência Visualrr@yahoo.com.br;](mailto:cap_dvrr@yahoo.com.br)

**Endereço:** Rua dos Gerânios, 847 – Pricumã, Boa Vista/RR - CEP: 69.309-416

#### • **TOCANTINS**

#### **22- PALMAS/TO (CAP - ESTADUAL)**

**Telefone:** (63) 3218 -6118 / 3218-6105 **Email:** [educacaoespecial@seduc.to.gov.br;](mailto:educacaoespecial@seduc.to.gov.br) captocantinsdeficienciavisual[@gmail.com](http://gmail.com/)

**Endereço:** Avenida JK, Quadra 103 norte, n°145, sala 001-014 – Palmas /TO - CEP: 77.001- 014

#### <span id="page-43-0"></span>**Região Centro-Oeste**

• **DISTRITO FEDERAL**

#### **23- BRASÍLIA/DF (CAP - DISTRITAL)**

**Telefone:** (61)33450239 / Fax: (61)3901-7609 **Email:** ceedeficienciavisual08@gmail.com; cap@gmail.com

**Endereço:** SGAS 612, Projeção J, Lote 10, Área Especial - Brasília/DF - CEP: 71.001-970

• **GOIÁS**

#### **24- GOIÂNIA/GO (CAP - ESTADUAL)**

**Telefone:** (62) 3201-7423 / 3201-7425 / Telefax: (62) 3201-7421 **Email:** cebrav@seduc.gov.br

**Endereço:** Rua 134, esq. com Ruas 18 e 106, nº 235, Setor Oeste – Goiânia/GO - CEP: 74.115- 050

#### • **MATO GROSSO**

#### **25- CUIABÁ/MT (CAP - ESTADUAL)**

**Telefone:** (65) 99917-4991 / 3322-5514 **Email:** [produbraille2015@gmail.com;](mailto:produbraille2015@gmail.com) [cba.casies@educacao.mt.gov.br](mailto:cba.casies@educacao.mt.gov.br)

**Endereço:** Rua dos Crisântemos, nº 16, Bairro Jardim Cuiabá - Cuiabá/MT - CEP: 78.043-156

• **MATO GROSSO DO SUL**

#### **26- CAMPO GRANDE/MS (CAP - ESTADUAL)**

**Telefone:** (67) 3324-5383 **Email:** [capDeficiência Visual@sed.ms.gov.br](mailto:capdv@sed.ms.gov.br)

**Endereço:** Rua da Paz, nº 214, Anexo da E. E. Lucia Martins Coelho, Bairro Jardim dos Estados - Campo Grande/MS - CEP: 79.002-190

#### **27- DOURADOS/MS (NAPPB - ESTADUAL)**

**Telefone:** (67) 34285615 / 33245383 **Email:** [nappb@sed.ms.gov.br](mailto:nappb@sed.ms.gov.b); graciele\_ef@gmail.com

**Endereço:** Av. Weimar Gonçalves, nº 3447, Jardim Caramuru – Dourados/MS - CEP: 79.830- 020

#### **28- CAMPO GRANDE/MS (NAPPB - MUNICIPAL)**

**Telefone:** (67) 33143814 / 33143809 **Email:** controlepolos@gmail.com

**Endereço:** Onicieto Severo Monteiro, nº 460, Vila Margarida – Campo Grande/MS - CEP: 70.023-201

### <span id="page-44-0"></span>**Região Sudeste**

• **ESPÍRITO SANTO**

#### **29- VITÓRIA/ES (CAP - ESTADUAL)**

**Telefone:** (27) 3137-3589 ramal 205 / 3636-7862 / 81132235 / Fax: (27) 3137-3697

**Email:** [cap.es@ibest.com.br;](mailto:cap.es@ibest.com.br) [samartins@sedu.es.gov.br;](mailto:samartins@sedu.es.gov.br) irisrosario@terra.com.br

**Endereço:** EESM Desembargador Carlos Xavier Paes Barreto, Avenida Leitão da Silva, s/nº, Praia do Suá – Vitória/ES - CEP: 29.052-110

#### • **MINAS GERAIS**

#### **30- BELO HORIZONTE/MG (CAP - ESTADUAL)**

**Telefone:** (31) 3295-1117 / 3295-1191 / 3295-3221

**Email:** desp.capsaorafael@educacao.mg.gov.br; [institutosaorafael@yahoo.com.br;](mailto:institutosaorafael@yahoo.com.br) escola.485@educacao.mg.gov.br

**Endereço:** Avenida Augusto de Lima, nº 2109, Bairro Barro Preto - Belo Horizonte/MG – CEP: 30.190-002

#### **31- BELO HORIZONTE/MG (CAP - MUNICIPAL)**

**Telefone:** (31) 3277-4517 / 3277- 4716 **Email:** [elizabetds@gmail.com](mailto:elizabetds@gmail.com)

**Endereço:** Rua Tupis, nº 149, 7° andar, Centro - Belo Horizonte/MG - CEP: 30.190-060

#### **32- MONTES CLAROS/MG (CAP - ESTADUAL)**

**Telefone:** (38) 3221-6740 (ramal 224) / 3212-7054/38-32210292

**Email:** [capmocmg@yahoo.com.br;](mailto:capmocmg@yahoo.com.br) [desp.capmontesclaros@educacao.mg.gov.br;](mailto:Desp.capmontesclaros@educacao.mg.gov.br) **Endereço:** Rua Marucas Avelar, s/n°, Vila Santa Maria - Montes Claros/MG - CEP: 39.401-077

#### **33- PATOS DE MINAS/MG (CAP - MUNICIPAL)**

**Telefone:** (34) 3821-3188 / 30613571 / Fax: (34) 3814-0005 **Email:** [desp.cappatosdeminas@educacao.mg.gov.br](mailto:desp.cappatosdeminas@educacao.mg.gov.br)

**Endereço:** Escola Estadual Profª. Elza Carneiro Franco, Rua Escolástica Alves Landim, s/nº, Bairro Santo Antônio – Patos de Minas/MG - CEP: 38.700-546

#### **34- TRÊS CORAÇÕES/MG (CAP - MUNICIPAL)**

**Telefone:** (35) 3691-1096 / 3691-1093 **Email:**  [desp.captrescoracoes@educacaoespecial.mg.gov.br;](mailto:desp.captrescoracoes@educacaoespecial.mg.gov.br) cap.seduc@gmail.com

**Endereço:** Rua Tuiutí, n° 31, Centro - Três Corações/MG - CEP: 37.410-000

#### **35- UBERABA/MG (CAP - MUNICIPAL)**

**Telefone:** (34) 3321-5546 **Email:** [secretaria@icbcuberaba.org.br](mailto:secretaria@icbcuberaba.org.br) (CAP municipal); [adm.icbc@icbcuberaba.org.br](mailto:adm.icbc@icbcuberaba.org.br) (administração do ICBC)

**Endereço:** Rua Marquês do Paraná, nº 351, Bairro Estados Unidos - Uberaba/MG - CEP: 38.015-170

#### **36- UBERABA/MG (CAP - ESTADUAL)**

**Telefone:** (34) 3338-8864 / 3325-5320 **Email:** desp.capuberaba@educacao.mg.gov.br

**Endereço:** Avenida Dr. Hélio Luís da Costa, nº 865, Conjunto Guanabara – Uberaba/MG - CEP: 38.081-100

#### • **RIO DE JANEIRO**

**37- ANGRA DOS REIS/RJ (CAP - MUNICIPAL)**

**Telefone:** (24) 3368-8321 / 8825-1107 / Fax: (24) 3365-0470 **Email:** [sec.cap@angra.rj.gov.br;](mailto:sec.cap@angra.rj.gov.br) especial208@angra.rj.gov.br

**Endereço:** Rua Délio Gomes Ferreira, s/nº, Parque das Palmeiras - Angra dos Reis/RJ - CEP: 23.906-491

#### **38- ITAPERUNA/RJ (NAPPB - ESTADUAL)**

**Telefone:** (22) 3823-8346 / 3824-6861 **Email:** nappbitaperuna@yahoo.com.br

**Endereço:** Colégio Estadual Lions Club, Rua Wagner Gomes da Silva, nº 97 - Itaperuna/RJ - CEP: 28.300-000

#### **39- SÃO GONÇALO/RJ (CAP - ESTADUAL)**

**Telefone:** (21) 2380-9306 / 2180-9328 / **Email:** [cdie@educacao.rj.gov.br;](mailto:cdie@educacao.rj.gov.br) capsaogoncalorj@gmail.com

**Endereço:** Rua Doutor Francisco Portela, Paraiso - São Gonçalo-RJ - CEP: 24.435-000

• **SÃO PAULO**

#### **40- ARAÇATUBA/SP (NAPPB - MUNICIPAL)**

**Telefone:** (18) 36077410 (opção 4 – núcleo pedagógico) **Email:**  [nappb\\_aracatuba@edunet.sp.gov.br;](mailto:nappb_aracatuba@edunet.sp.gov.br) bombonati@prof.educacao.sp.gov.br

**Endereço:** Rua Antônio João, n° 130, Bairro Jardim Bandeirantes – Araçatuba/SP - CEP: 16.015-530

#### **41- MARÍLIA/SP (NAPPB - MUNICIPAL)**

**Telefone:** (14) 3433-2144 / 3402-8245 **Email:** nucelobraille@yahoo.com.br

**Endereço:** Avenida Pedro de Toledo, nº 542, Centro – Marilia/SP - CEP: 17.509-020

#### **42- SÃO PAULO/SP (CAP - ESTADUAL)**

**Telefone:** (11) 3351-6316 (Tânia) **Email:** [sme.copededeespecial@sme.prefeitura.gov.br](mailto:sme.copededeespecial@sme.prefeitura.gov.br) ; [cgeb.degeb.caesp.cape@educacao.sp.gov.br,](mailto:cgeb.degeb.caesp.cape@educacao.sp.gov.br)

**Endereço:** Largo do Arouche, nº 302, 14º andar, Centro - São Paulo/SP - CEP: 01.219-010

#### <span id="page-46-0"></span>**Região Sul**

• **PARANÁ**

#### **43- CASCAVEL/PR (CAP - ESTADUAL)**

**Telefone:** (45) 3333-2878 / 3333-2879 **Email:** cap.cascavel@nrecascavel.com; [cap.cascavel@seed.pr.gov.br](mailto:cap.cascavel@seed.pr.gov.br)

**Endereço:** Núcleo Regional de Educação, Centro Adm. Regional, Avenida Brasil, nº 2040, Bairro São Cristóvão - Cascavel/PR - CEP: 85.808-140

#### **44- CASCAVEL/PR (CAP - MUNICIPAL)**

**Telefone:** (45) 3902-1767 / 99978-6602 **Email:** [cap.cvel@gmail.com;](mailto:cap.cvel@gmail.com) [marisadalzottoregailo@gmail.com](mailto:marisadalzottoregailo@gmail.com)

**Endereço:** [Rua Presidente Jucelino Kubitschek, nº 373, térreo, Alto Alegre](https://maps.google.com/?q=Rua+Rio+de+Janeiro+704+,Centro,+Cascavel++PR,+CEP:+85801-030&entry=gmail&source=g) – [Cascavel/PR -](https://maps.google.com/?q=Rua+Rio+de+Janeiro+704+,Centro,+Cascavel++PR,+CEP:+85801-030&entry=gmail&source=g) [CEP: 85.805-040](https://maps.google.com/?q=Rua+Rio+de+Janeiro+704+,Centro,+Cascavel++PR,+CEP:+85801-030&entry=gmail&source=g)

#### **45- CURITIBA/PR (CAP - ESTADUAL)**

**Telefone:** (41) 3233-8893 **Email:** [cap.curitiba@seed.pr.gov.br;](mailto:cap.curitiba@seed.pr.gov.br) cap.curitiba2018@gmail.com

**Endereço:** Rua do Rosário n° 144, 10° andar, Bairro Centro – Curitiba/PR - CEP: 80.020-110

#### **46- FRANCISCO BELTRÃO/PR (CAP - ESTADUAL)**

**Telefone:** (46) 3523-6385 **Email:** [cap.beltrao@seed.pr.gov.br;](mailto:cap.beltrao@seed.pr.gov.br) [capfbe@gmail.com](mailto:capfbe@gmail.com)

**Endereço:** Avenida União da Vitória, nº 1771, Anexo ao CEIEBJA, Centro - Francisco Beltrão/PR - CEP: 85.605-040

#### **47- LONDRINA/PR (CAP - ESTADUAL)**

**Telefone:** (43) 3338-7999 / 99951-5568 **Email:**  [cap.londrina@seed.pr.gov.br;](mailto:cap.londrina@seed.pr.gov.br) [cap.londrina2011@gmail.com](mailto:cap.londrina2011@gmail.com)

**Endereço:** Avenida São Paulo, nº 294, 3° andar, Centro - Londrina/PR - CEP: 86.061-060

#### **48- MARINGÁ/PR (CAP - ESTADUAL)**

**Telefone/whatsapp:** (44) 3255-5498 **Email:** [nremga\\_cap@escola.pr.gov.br](mailto:nremga_cap@escola.pr.gov.br)

**Endereço:** Instituto de Educação de Maringá, Rua Martins Afonso, n° 50 – Maringá/PR - CEP: 87.0010-410

#### • **RIO GRANDE DO SUL**

#### **49- CANOAS/RS (MUNICIPAL)**

**Telefone:** (51) 3425-5324 (opção 5) / 3425-7701 (Seduc) / 3476-0888 / 9931-3448

**Email:** [sme.inclusao@hotmail.com,](mailto:sme.inclusao@hotmail.com) nappb@terra.com.br; demoss@uol.com.br

**Endereço:** Núcleo de Apoio Pedagógico e Produção Braille, Rua Rio de Janeiro, nº 360, Bairro Matias Velho – Canoas/RS - CEP: 92.340-160

#### **50- PORTO ALEGRE/RS (CAP - ESTADUAL)**

**Telefone:** (51) 3211-2969 / 3211-2968 / 3476-0888 / 9931-3448

**Email:** [cap-rs@seduc.rs.gov.br;](mailto:cap-rs@seduc.rs.gov.br) [cleuzasoaresk@gmail.com](mailto:cleuzasoaresk@gmail.com)

**Endereço:** Rua André Belo, nº 577; Bairro Menino Deus - Porto Alegre/RS - CEP: 90.110-020

#### • **SANTA CATARINA**

#### **51- CHAPECÓ/SC (NAPBB - MUNICIPAL)**

**Telefone:** (49) 3311-8892 / 9995-3096 / 8815-2714 **Email:** [nappb.chapeco@chapeco.sc.gov.br;](mailto:nappb.chapeco@chapeco.sc.gov.br) adm@adevosc.org.br

**Endereço:** Rua Olavo Dias de Castro, n° 200 -E, Loteamento Don Fabiano, Bairro Passo dos Fortes – Chapecó/SC – CEP: 89.805-769

#### **52- FLORIANÓPOLIS/SC (CAP - MUNICIPAL)**

**Telefone:** (48) 2106-5902 / 3212-0902 / Fax: (48) 2106-5902

**Email:** [capflorianopolis@sme.pmf.sc.gov.br](mailto:capflorianopolis@sme.pmf.sc.gov.br)

**Endereço:** Rua Ferreira Lima, nº 82, Centro - Florianópolis/SC - CEP: 88.015-420

### **53- SÃO JOSÉ/SC (CAP - ESTADUAL)**

**Telefone:** (48) 3381-1638 / 3381-1638 / Fax: (48) 3381-1631

**Email:** [cap@fcee.sc.gov.br](mailto:cap@fcee.sc.gov.br)

**Endereço:** Fundação Catarinense de Educação Especial, Rua Paulino Pedro Hermes, nº 2785, Bairro Nossa Senhora do Rosário - São José/SC - CEP: 88.108-900

### <span id="page-49-0"></span>Considerações Finais

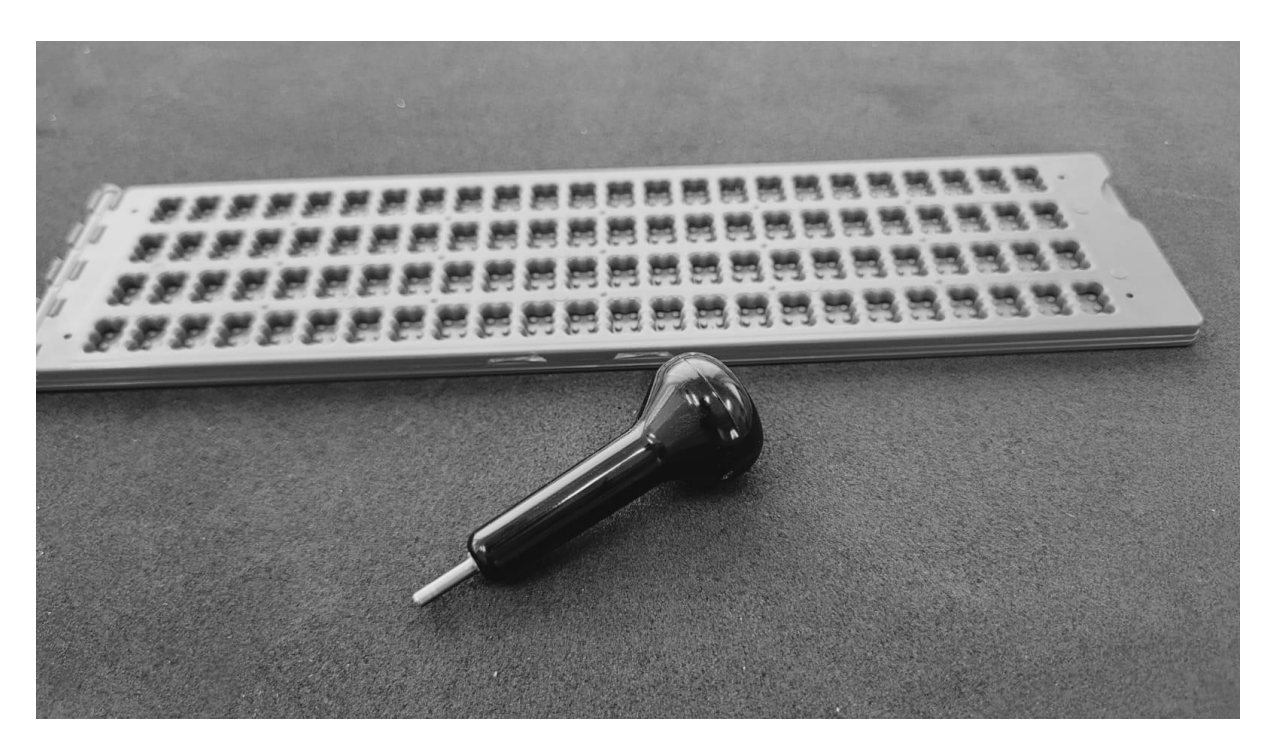

O objetivo deste guia foi possibilitar a quem está começando o trabalho na área da deficiência visual ter subsídios para o primeiro passo da caminhada. Conhecer as áreas de trabalho e os principais recursos existentes nas Salas de Recursos.

A escolha dos recursos apresentados aqui, faz parte da pesquisa de mestrado e os procedimentos de abordagem foi desenvolvido junto as professoras participantes da pesquisa.

No entanto, vale ressaltar que é necessário conhecer o aluno, o grau de visão mantido e a funcionalidade da deficiência visual, suas preferências pessoais, necessidades e possibilidades. Quanto mais recursos e habilidades uma pessoa com deficiência visual, ou qualquer um de nós, estiver apto a utilizar, maior será o número de informações, conhecimento e participação social em sua vida.

Vimos que as informações podem ser utilizadas por meio de áudio, vídeo, texto digitalizado, texto impresso em papel com letras ampliadas, braille, dentre outras tantas formas. Cabe aqui mencionar que, pessoas com cegueira congênita, precisam ser alfabetizadas pelo Sistema Braille, tendo os recurso de tecnologia como complemento ao seu desenvolvimento. Subutilizar o braille, é propiciar a defasagem e a ausência das noções de estruturação de textos, ortografia e gramatical, sem considerar as implicações cognitivas e intelectuais.

Sinta-se a vontade para contribuir com esse produto, assim como esperamos ter contribuído com sua jornada. Nos encontraremos em breve, com as novas atualizações.

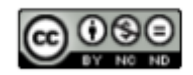

# <span id="page-50-0"></span>Créditos Finais

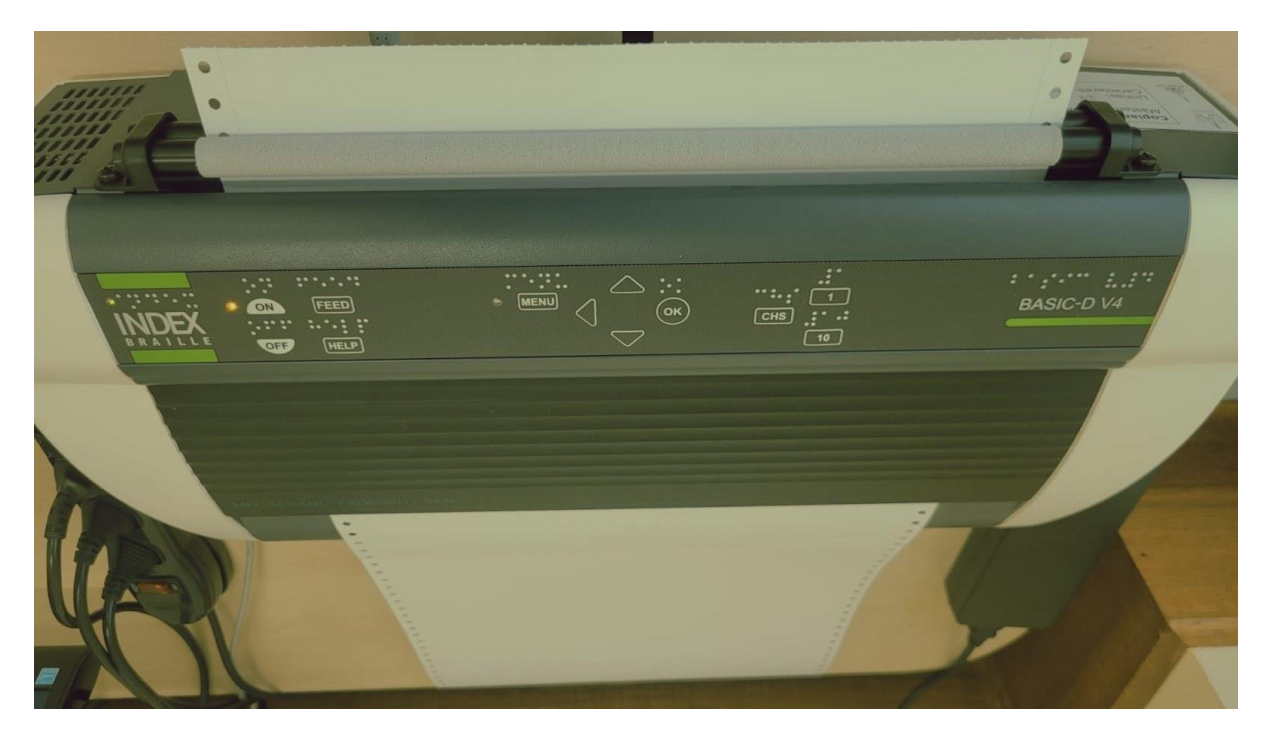

Pesquisadora: Alessandra Aparecida Vissossi Vicentim

Orientadora: Hylea de Camargo Vale Fernandes Lima

Participantes da pesquisa (Professoras): Carolina, Fátima Juy, Josane, Luciane, Lucimar Balieiro, Patrícia Fernandes, Patrícia, Rosana Urbanski

Revisor de texto: Bruno Cesar Vicentim

Edição de vídeos: Hylea de Camargo Vale Fernandes Lima

Fotografia e Edição de Imagens: Marine Fonseca Silva Miyoshi

Gravação dos vídeos, vozes e imagens: Alessandra Aparecida Vissossi Vicentim, Analigia Domingues, Patrícia Fernandes, Ricardo Alexandre Vieira

Ambiente de gravação e recursos utilizados: Centro de Apoio Pedagógico à Pessoa com Deficiência Visual - CAP/Maringá e Sala de Recursos Multifuncional do Instituto de Educação Estadual de Maringá – IEEM

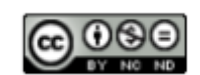

## <span id="page-51-0"></span>Referências

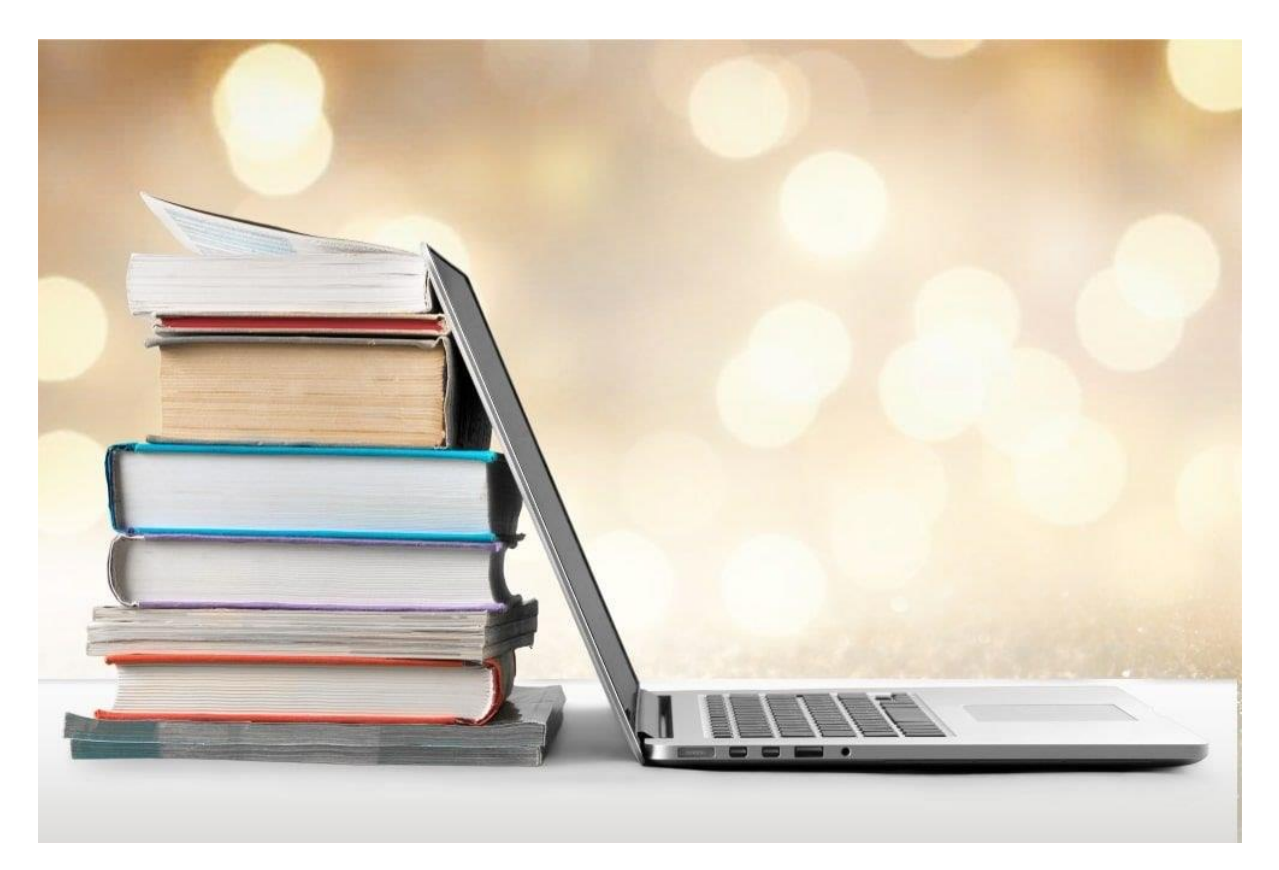

AMIRALIAN, Maria Lúcia Toledo Moraes. **Sou Cego ou Enxergo?: as questões da baixa visão**. Educar em Revista, p. 15-28, 2004. Disponível em: [Sou cego ou enxergo?](https://www.scielo.br/j/er/a/zrbZkRsyxJTVdv4BgXP8zVw/abstract/?lang=pt) Acesso em: 04. Mar. 2021

BERSCH, R. Recursos Pedagógicos Acessíveis. **Tecnologia Assistiva (TA) e Processo de Avaliação nas escolas**. Porto Alegre, 2013. Disponível em[: Recursos\\_de\\_TA\\_Avaliação](http://www.assistiva.com.br/Recursos_Ped_Acessiveis_Avaliacao_ABR2013.pdf.) Acesso em 04. mar. 2021.

BERSCH, Rita. Introdução à tecnologia assistiva. **Porto Alegre: CEDI**, v. 21, 2008. Disponível em: [Introducao\\_Tecnologia\\_Assistiva](https://www.assistiva.com.br/Introducao_Tecnologia_Assistiva.pdf) Acesso em 19/03/2023.

BRASIL. Ministério da Educação Especial. Secretaria de Educação Especial. **Soroban: manual de técnicas operatórias para pessoas com deficiência visual** / elaboração: Mota, Maria Gloria Batista da. Et al. Brasília: SEESP, 2009. 1ª edição.

BRASIL. Ministério da Educação. **Programa Implantação de Salas de Recursos Multifuncionais.** Brasília, 2010. Disponível em: [Implantação\\_srm](http://portal.mec.gov.br/secretaria-de-educacao-continuada-alfabetizacao-diversidade-e-inclusao/programas-e-acoes?id=17430) Acesso em 08/12/2022.

BRASIL. Ministério da Educação. **Prorrogado o prazo de indicação para as salas multifuncionais**. Brasília, 2008. Disponível em[: indicação\\_sala\\_recursos\\_multifuncionais](http://portal.mec.gov.br/component/tags/tag/recursos-multifuncionais) Acesso em 08/12/2022

CALHEIROS, D. S.; MENDES, E. G.; LOURENÇO, G. F. **Considerações acerca da Tecnologia Assistiva no cenário educacional brasileiro.** Revista Educação Especial. Santa Maria, v. 31, n. 60, p. 229-244, Jan/Mar. 2018. Disponível em: [TA\\_cenario\\_brasileiro](https://periodicos.ufsm.br/educacaoespecial/article/view/18825educacao_especial) Acesso em: 04 mar 2021.

DICIO. Dicionário Online de Português. Significado de Guia. Disponível em: **[significado\\_de\\_Guia](https://www.dicio.com.br/guia/#:~:text=Significado de Guia. substantivo masculino e feminino Pessoa,que conduz um ou vários alpinistas na montanha)** Acesso em 19/03/2023.

GALVÃO FILHO, T. **Tecnologia Assistiva: favorecendo o desenvolvimento e a aprendizagem em contextos educacionais inclusivos.** In: GIROTO, C. R. M.; POKER, R. B.; OMOTE, S. (Org.). As tecnologias nas práticas pedagógicas inclusivas. Marília/SP: Cultura Acadêmica, p. 65- 92, 2012. Disponível em: [texto\\_galvao\\_TA](http://www.galvaofilho.net/TA_educacao.pdf.) Acesso em 04 mar 2021.

LIMA. Eliana Cunha. **O aluno com deficiência visual.** Fundação Norina Nowill. Disponível em: [O\\_aluno\\_com\\_deficiencia\\_visual](http://trocandosaberes.com.br/wp-content/uploads/2019/02/Cartilha-O-aluno-com-deficiência-visual.pdf.) Acesso em: 20 fev. 2021.

MARTÍN, Manuel Bueno. **Deficiência Visual Aspectos Psicoevolutivos e Educativos**. São Paulo/SP: Santos Livraria Editora, 2003.

SILVA, Bianca Della Líbera da. **Um mundo sem barreiras: estudantes com deficiência visual discutindo saúde nas mídias sociais.** 2018, 164 f. Tese (Doutorado) - Instituto Oswaldo Cruz, Rio de Janeiro. 2018. Disponível em[: tese\\_silva\\_um\\_mundo\\_sem\\_barreiras.](https://www.arca.fiocruz.br/handle/icict/27448) Acesso em: 04. mar. 2021.

SASSAKI, Romeu Kazumi. 1996. **Por que o termo "Tecnologia Assistiva"?** Disponível em: :: TECNOLOGIA ASSISTIVA :: Acesso em 19/03/2023.

SILVA, José Carlos Teixeira da. Tecnologia: novas abordagens, conceitos, dimensões e gestão. **Revista Produção**, v. 13, p. 50-63, 2003. Disponível em: [Tecnologia\\_conceitos\\_dimensões](https://www.scielo.br/j/prod/a/3ZWfzzNVH44X8J7KgbRfShQ/) Acesso em 19/13/2023

SOUSA, Gizele da Silveira; et.al. **Tecnologias Assistivas: As Dificuldades de Aprendizagem dos Alunos com Deficiência Visual e Baixa Visão.** Disponível em: [Tecnologia\\_Assistiva\\_Deficiência\\_Visual.](https://www.nucleodoconhecimento.com.br/educacao/alunos-com-deficiencia-visual) Acesso em: 04 mar. 2021.

TONIAZZO, Fernanda Ribeiro. **Educação e linguagem: a configuração da relação enunciativa eu-tu no processo de formação de conceitos em crianças com cegueira congênita**. 2015. Disponível em: [tese\\_toniazzo](https://repositorio.ucs.br/xmlui/handle/11338/1055) Acesso em: 04. Mar.

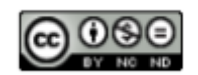